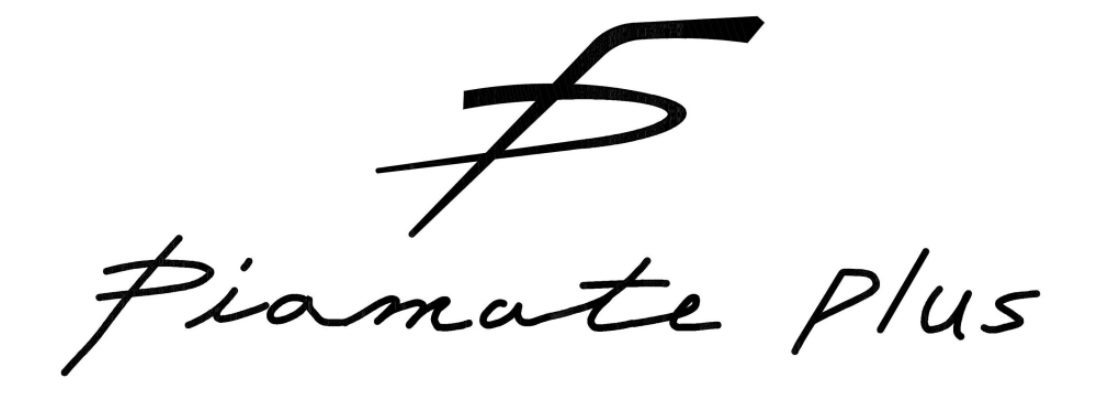

# RB-9000 取扱説明書

# ニッシンエレクトD株式会社

Z 1 8 0 0 7 2 D 3

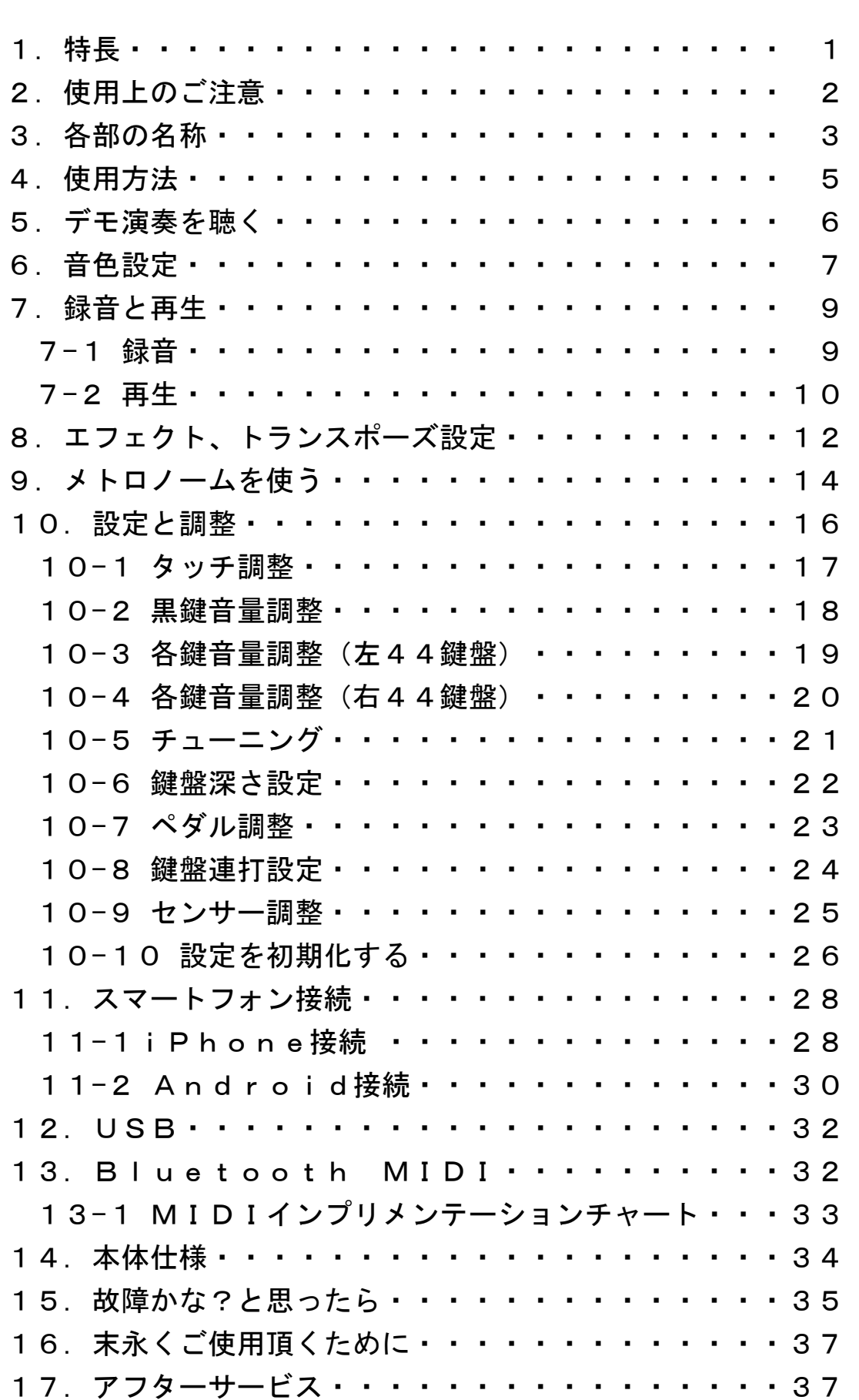

目 次

# 1. Piamate Plusの特長

- ●リアルで高音質な音色やアコースティックピアノに近いタッチ感を再現し、 お手持ちのアコースティックピアノに後付けできるピアノ消音機です。
- ●iPhone、iPad、Android端末と無線で接続ができます。
	- 録音/再生、メトロノーム、音色選択などの操作がiPhoneやAndroidの画面で 見やすく簡単に行えます。
	- ・ 演奏データをピアメイトからiPhone、iPad、Androidに転送することができ、 メールでお友達に送ったり、新たな演奏データを取り込んでピアメイトで再生 することもできます。
	- ・ スマートフォンに取り込んだ演奏データは、iTunesやファイルエクスプロー ラなどでファイル管理が可能です。
- ●Bluetooth MIDI規格に対応し、無線でMIDIデータのやり取りができます。
- ●市販のUSBケーブル(A-miniB)にてパソコンと接続ができます。 パソコン接続により、本機はMIDI音源やMIDIキーボードとして使用可能です。
- ●鍵盤の浅い位置から深い位置まで幅広い範囲で発音しますので、 よりアコースティックピアノに近いタッチを実現しています。
- ●浅い位置や深い位置の高速なトリル奏法やスタッカートが可能です。
- ●打鍵の強弱による発音タイミングの違いをアコースティックピアノに 近い発音で実現しています。
- ●押されている鍵盤の弦の共鳴やダンパーペダルを踏み込んだときの弦の 共鳴を再現していますので、豊かな響きを楽しめます。
- ●ピアニッシモからフォルテッシモまで幅広い音量変化を表現します。
- ●ダンパーペダルはプロポーショナルに対応しています。
- ●お手持ちのピアノの状態に合わせてタッチや連打の調整が可能です。
- ●ボタン操作で8音色、その他鍵盤操作で88音色を選択できます。アプリでは 最大128音色を選択できます。
- ●内蔵のメトロノームに合わせて演奏ができます。
- ●演奏の録音、再生が可能です。また、再生速度の変更も可能です。
- ●演奏しない時が一定時間あった場合、自動で電源をオフする機能があります。 (アプリ機能)

# 2 . 使 用 上 の ご 注 意

- 消音ピアノユニットを末永くご愛用頂くために、次の注意事項を守ってご使用下さい。
	- ●付属されているACアダプタ以外でのご使用や、ACアダプタに記載された電圧範囲 以外でのご使用は絶対におやめ下さい。故障の原因となります。
	- ●付属のACアダプタは本製品専用ですので、他の製品へのご使用は絶対におやめ下 さい。
	- ●ACアダプタの抜き差しは、コードを引っ張ったり、ぬれた手では行わないで下さ い。また、コードを無理に曲げたり、重い物を乗せないで下さい。
	- ●ACアダプタおよびユニット間の各ケーブルを抜き差しされる場合は、必ず電源を オフにして行って下さい。
	- ●長時間ご使用にならないときは、必ずACアダプタを抜いて下さい。
	- ●ヘッドホンプラグの抜き差しは、プラグを持って行って下さい。 無理に力をかけるとコードの断線により音が出なくなることがあります。
	- ●高温多湿な場所は避けて下さい。また、本機は多少発熱することがありますが、 故障ではありません。
	- ●強い衝撃を与えたり、異物(硬貨や針金など)または液体(水、ジュース、酒な ど)を入れないように注意して下さい。

●分解や改造はしないで下さい。

●お手入れの際は、必ずACアダプタをコンセントから抜き、柔らかい布で軽く拭き 取って下さい。また、ベンジンやシンナーで拭くことはお避け下さい。

# 3 . 各 部 の 名 称

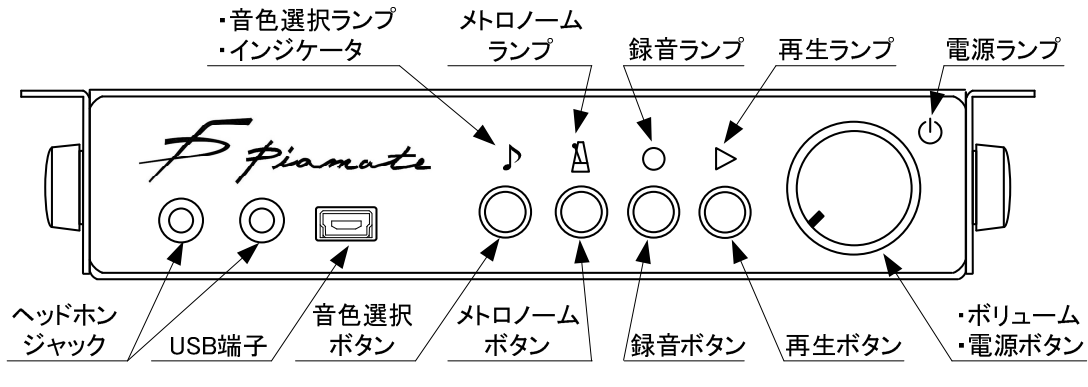

### 音 源 B O X 前 面

# ボリュームと電源ボタン

#### 電源ボタン

電源のオン/オフを行います。

注意! ご使用後は必ず電源をお切り下さい。

#### ボリューム

ヘッドホンの音量、ライン出力の音量を調節します。左に回すと音量が小さくな り、右に回すと音量が大きくなります。

### 電源ランプ

電源がオンになっているとランプが点灯します。また、iPhoneやAndroidと接続し ている場合は点滅します。

### ヘッドホンジャック

ヘッドホンを接続します。同時に2つのヘッドホンが使用できます。 左側にヘッドホンを挿しますと、ライン出力端子は音が消えます。

#### USB端子

USBケーブルを使用してパソコンと接続できます。

### 音色選択ボタン

発音する音色を選択します。

ピアノ、ブライトピアノ、メローピアノ、エレクトリックピアノ1、 FMエレクトリックピアノ、チャーチオルガン、ウォームオルガン、 パーカッシブオルガン

## 音色選択ランプとインジケータ

音色選択ボタンを押して音色を変更したときや発音したときに点滅します。

### メトロノームボタン・メトロノームランプ

メトロノームボタン

メトロノームの設定、開始、停止するボタンです。

メトロノームランプ

メトロノームの動作中、設定中をランプで表示します。

## 再生ボタン・再生ランプ

#### 再生ボタン

録音曲の再生やデモ曲の再生を開始、停止するボタンです。

#### 再生ランプ

再生中をランプで表示します。

## 録音ボタン・録音ランプ

#### 録音ボタン

録音を開始、停止するボタンです。

#### 録音ランプ

録音中をランプで表示します。

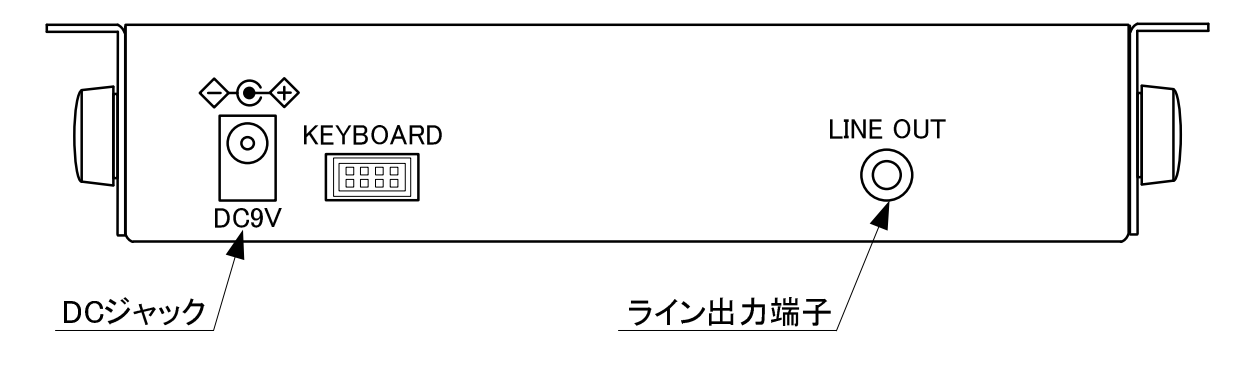

# 音 源 B O X 背 面

### DCジャック

付属のACアダプタを接続します。

注意! 付属品以外のACアダプタは、絶対に使用しないで下さい。

### ライン出力端子

音源BOXの音を外部オーディオ機器へ出力します。 音源BOX前面にあるボリュームにて出力レベルを調節できます。 左側のヘッドホンジャックとの同時使用はできません。

# 4 . 使 用 方 法

本製品は、取り付け完了後に初期設定を実施しなければ、正常に動作致しません。 鍵盤やペダルの移動量はユニットを取り付ける場所で異なりますので、その取り付けた 場所に最適な鍵盤の発音位置やペダルのオン/オフの位置決めを初期設定で自動的に 行います。尚、初期設定は取り付ける技術者や調律師が行います。

(1)ピアノの実音を消すときは、ストップレバーを手前に引きます。 元に戻すと、通常のピアノ演奏ができます。

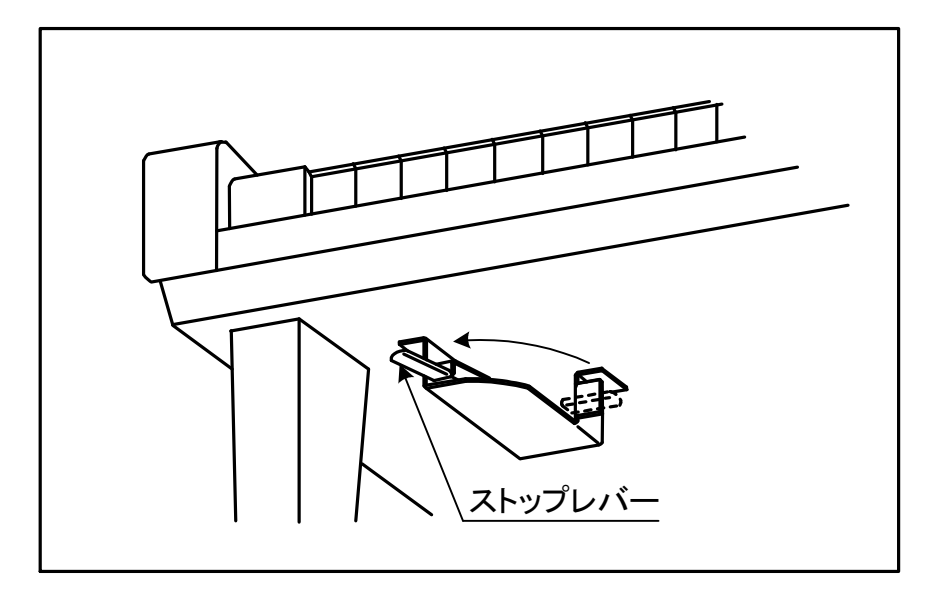

ストップレバーの操作

- (2)ACアダプタがコンセントに差し込まれていることを確認して下さい。
- (3)ボリュームが最小であることを確認して、電源ボタンをオンにします。 電源ボタンをオンする際、センサーを最適化しますので、鍵盤やペダルには 触れないようにして下さい。
- (4)ヘッドホン(付属)をヘッドホンジャックへ接続します。
- (5)音色選択ボタンで好みの音色を選択します。
- (6)ボリュームをお好みの位置に合わせヘッドホンで演奏をお楽しみ下さい。 ダンパーペダルのみハーフペダルに対応しています。
- (7)iPhone/iPad/Android端末をお持ちの方は、音源BOXと無線接続 (11項のスマートフォン接続を参照)することで、簡単に操作や設定が iPhone/iPad/Android端末から可能になります。

# 5 . デ モ 演 奏 を 聴 く

音源BOXには生演奏を収録したデモ曲が10曲入っています。

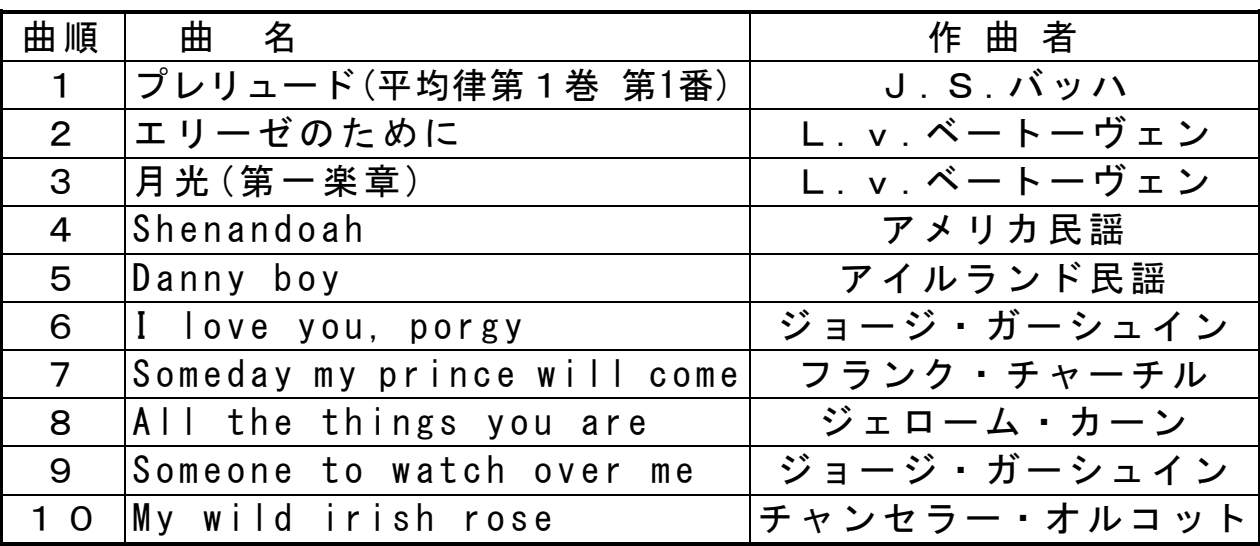

## 設定方法

(1)再生ボタンを長押しすると、再生ランプが点滅します。

(2)再生ランプの点滅後、1曲目から順に演奏を開始します。

デモ演奏中は下記鍵盤を押すことにより、曲を選択することができます。 (3)デモ演奏を終了する時は、再生ボタンをもう一度押して下さい。

### 注意!

デモ演奏中に下記の曲選択鍵盤以外を押すことで、全鍵盤での演奏が可能になります が、曲の選択はできなくなります。再び曲を選択したい場合は、デモ演奏を終了して (1)の手順から再度行ってください。

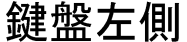

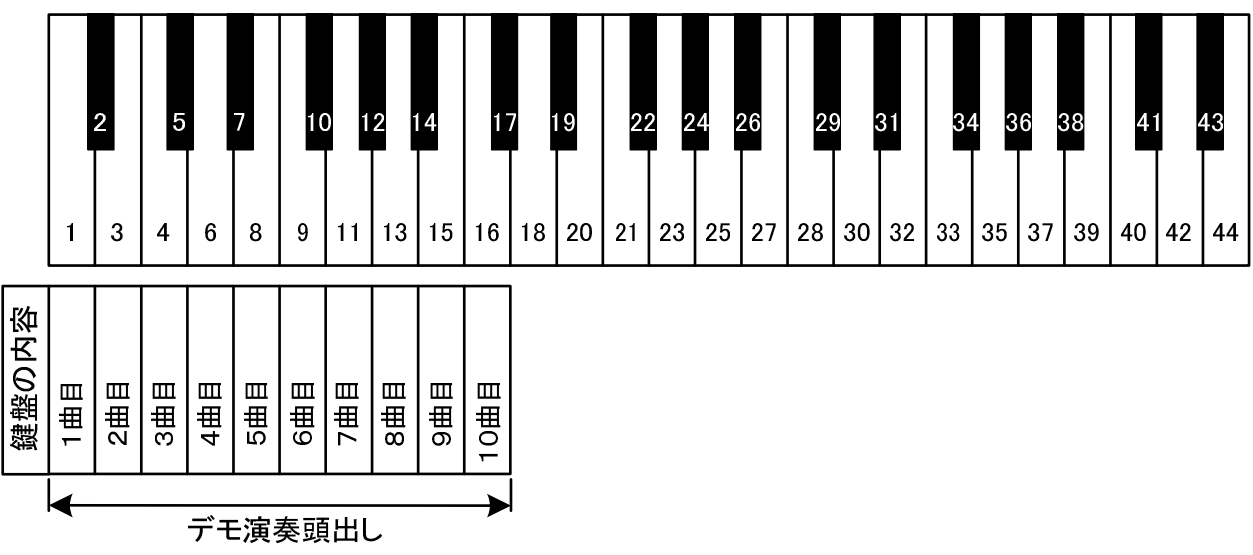

# 6 . 音 色 設 定

音色選択ボタンの操作では8種類の音色を素早く設定することができます。鍵盤の操作 では88種類の音色を設定することができます。また、アプリを使用するとさらに多くの 音色を設定することができます。

音色の中にはエフェクトが初めから設定されているのもあります。

アプリを使用すると、音色選択ボタンの操作で切り替えられる音色を他のものに変更す ることもできます。

### 音色選択ボタン設定方法(8音色からの選択)

音色選択ボタンを押す度に、音色が変化します。

ピアノ → ブライトピアノ → メローピアノ → エレクトリックピアノ1 → FMエレクトリックピアノ → チャーチオルガン → ウォームオルガン → パーカッシブオルガンの順番で変化し、ピアノに戻ります。

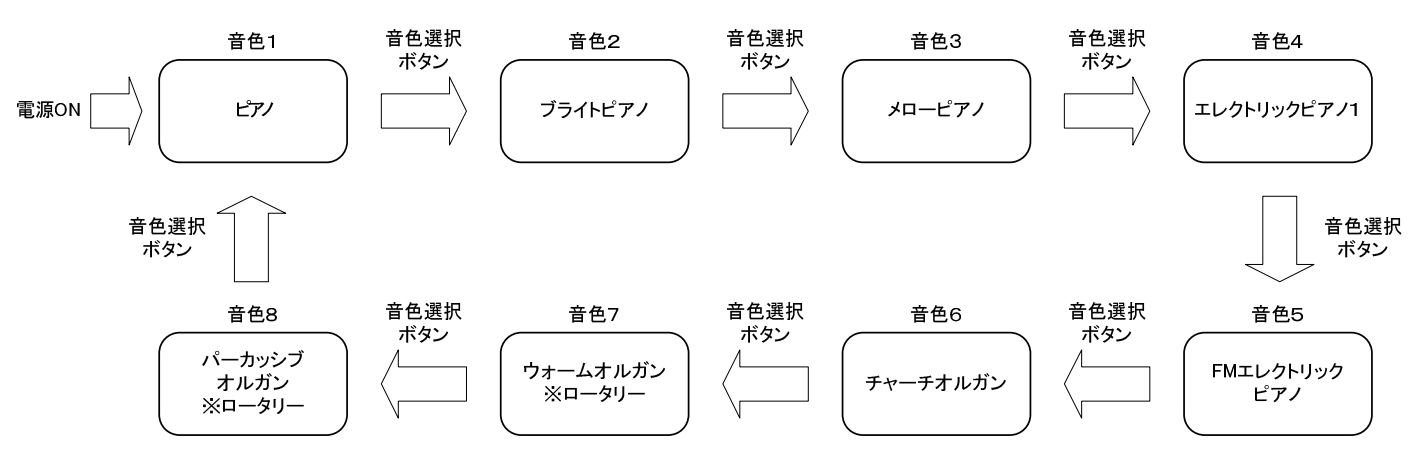

音色変更イメージ

### 鍵盤設定方法(88音色からの選択)

- (1)音色選択ボタンを押したまま次頁鍵盤表より好みの音色を選択します。
- (2)音色選択ボタンから指を離します。この時、選択した最後の音色が設定 されます。

#### 注意!

- ・設定した音色は電源を切ると1番目の音色に戻ります。
- ・ロータリーのエフェクトがかかっている場合、ダンパーペダルは Slow ⇔ Fastの切り替え、ソフトペダルはSemi-Offになります。 Semi-Off後、ダンパーペダルの操作でSemi-Off前のスピードで再開します。

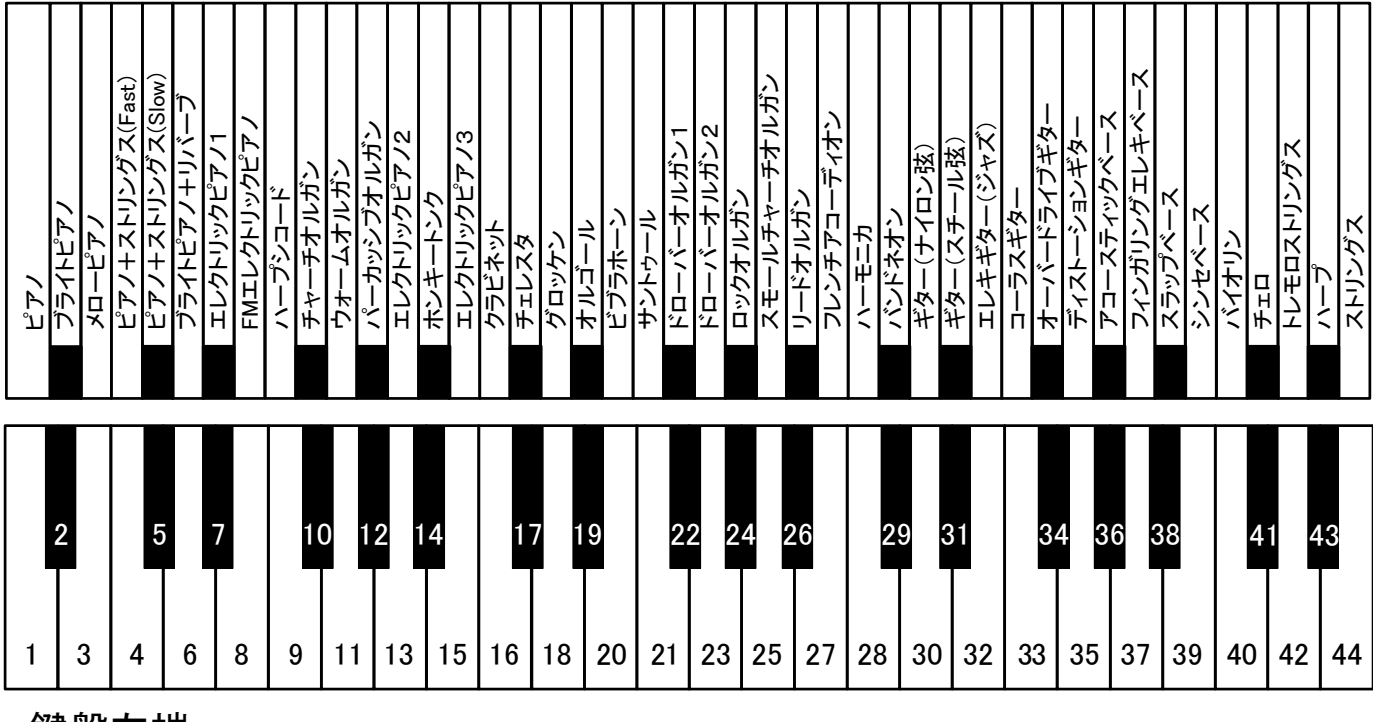

鍵盤左端

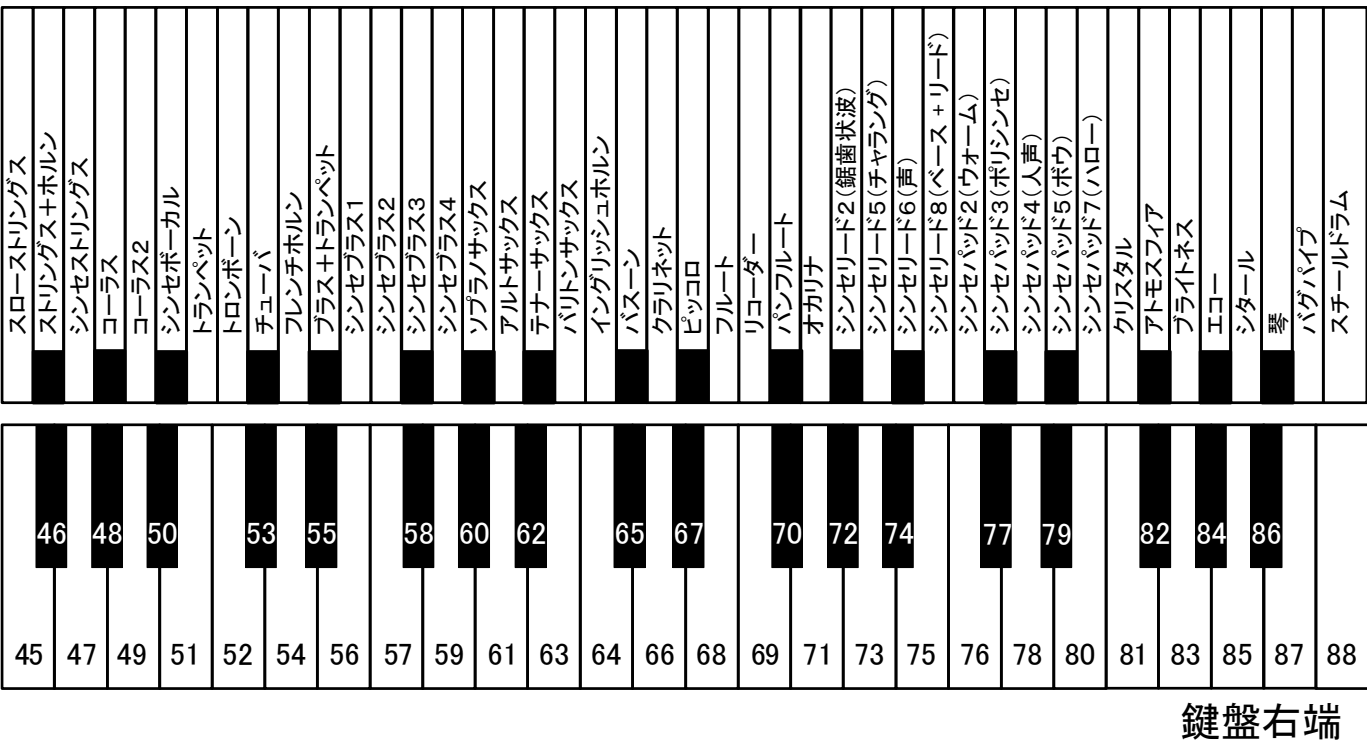

# 7 . 録 音 と 再 生

演奏した内容の録音と再生が行えます。連弾や反復練習などに便利です。

# 7-1 録音

### 使用方法

- (1)録音したいバンクの鍵盤を押しながら、録音ボタンを押します。 このとき録音ランプが点灯します。これで、録音の準備が完了しました。
- (2)演奏を行います。演奏が始まると同時に録音を開始します。
- (3)演奏が終了したら録音ボタンを押します。押すと同時に録音ランプが消灯して 選択されたバンクに収録されます。
- (4)(1)の操作において、バンクの鍵盤を押さなくても録音は可能です。 その場合、録音ボタンを押します。但し、自動的にバンク1に録音されます。

#### 録音データ消去

録音した内容は、バンクを選択し、右ペダルを踏みながら録音ボタンを押すことで チャイムが鳴り、消すことができます。また、「11-10設定を初期化する」を行われ た場合、録音データは全て消去されます。

#### 注意!

- ・ バンク数は10バンクです。録音したバンクに新たに録音操作を行うと前回の 録音内容は消えてしまいます。
- ・ 録音中の音色選択ボタンによる音色切り替えはできますが、録音される音色は 録音開始時に選択された音色になります。
- ・ メトロノームは録音されません。
- ・ 録音容量は1バンク約10,000音ですが、ペダル操作も含みます。 録音中に録音容量がいっぱいになると、録音は自動停止されます。
- ・ 録音した内容は電源を切っても保存されます。
- · アプリから転送するMIDIファイルはフォーマット0のみです。それ以 外は転送できません。また、ファイルサイズは最大約128kBです。

# 7-2 再生

## 使用方法

- (1)再生ボタンを押すと、再生ランプが点灯して、約1秒後に演奏が再生されます。 この場合、バンク1のデータが再生されます。再生中は下記鍵盤を押すことによ り、バンクを選択することができます。再生中も鍵盤からの演奏が可能です。
- (2)再生を終了したい時は、再生ボタンをもう一度押します。 押すと同時に再生ランプが消灯して、再生が止まります。

### 【注意!】

- ・ 再生中にバンク選択及び変速エリアの操作部以外の鍵盤を押すことで、全鍵盤で の演奏が可能になりますが、バンク選択や変速再生の変更ができなくなります。 バンク選択をする場合は、再生を終了して(1)の手順から再度行ってください。
- ・ バンク1にデータがない場合は演奏が再生されません。その他のバンクを再生し たい場合は、再生したいバンクの鍵盤を押しながら再生ボタンを押します。

※再生速度0.5倍~2倍まで変更できます(次頁の変速再生をご覧下さい)。

鍵盤左側

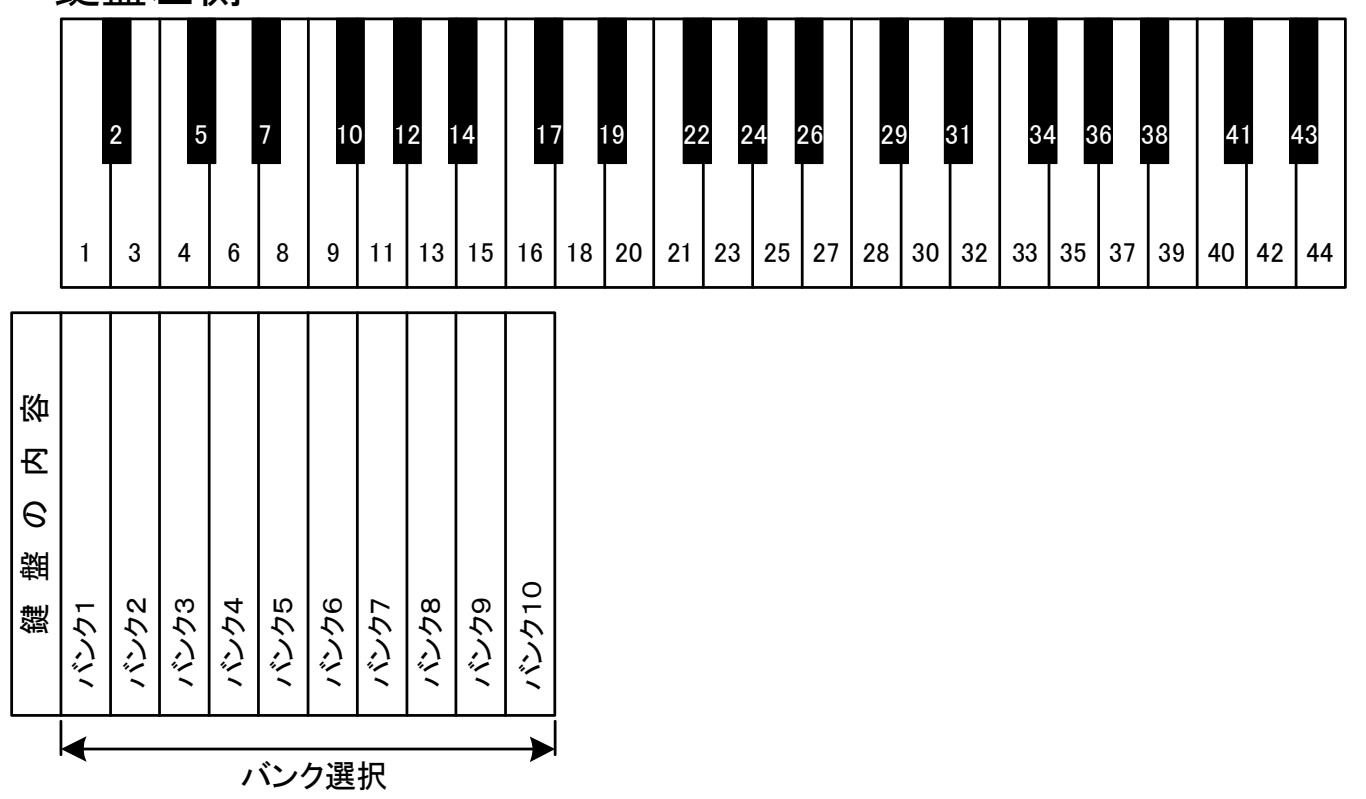

# 変速再生

録音した演奏は再生速度を変えて聴くことができます。変速範囲は録音した演奏を標準 として、0.5倍~標準~2倍まで±5段階です。

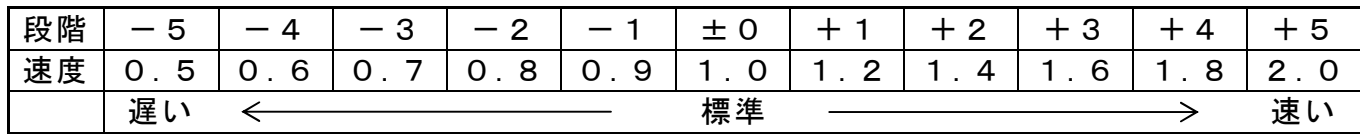

- (1)再生ボタンを押して録音した演奏を再生します。
- (2)下記鍵盤表の`変速エリア´よりアップ鍵盤、ダウン鍵盤を操作して お好みの速度で再生して下さい。

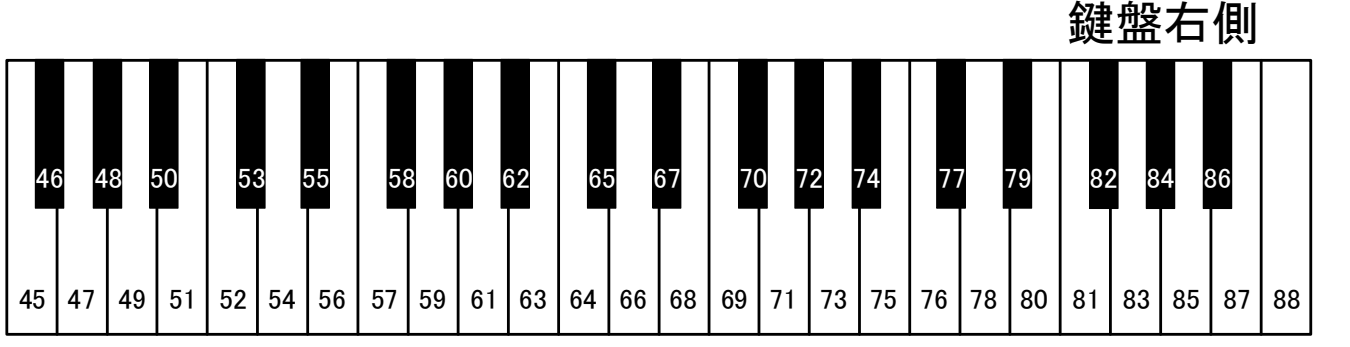

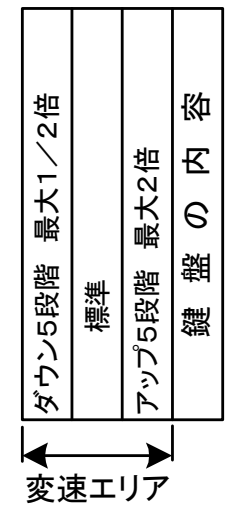

# 8. エフェクト設定、トランスポーズ設定

# 8-1 エフェクト設定

エフェクト設定では以下の設定ができます。

- ① リバーブ : 種類(ルーム・ホール)と深さを設定
- ② コーラス/ロータリー :コーラス、ロータリー、ディレイの選択 /ディレイ コーラスとディレイはレベルの設定ができます。
	- リバーブ :音に残響を加えます。ルームは室内の響きでホールはコンサート ホールの響きになります。
	- コーラス :コーラス効果を加えます。
	- ロータリー:ロータリースピーカの効果を加えます。 Slow ⇔ Fastの切り替えはダンパーペダルで行います。 ソフトペダルはSemi-Off(一時停止)になります。
	- ディレイ :やまびこのような反響を加えます。

### 設定方法

- (1)音色選択ボタンを押しながらメトロノームボタンを押します。 設定モードになったことをチャイムでお知らせします。尚、2つのボタンは 押さえたまま次の操作に移ります。
- (2)次頁鍵盤表より`リバーブ´又は`コーラス/ロータリー/ディレイ´の どちらかから好みの設定を選択します。
- (3)リバーブ、コーラス、ディレイを選択した場合は`レベルの設定´でレベルの 変更が可能です。但し、ロータリーを選択した場合はレベル変更できません。
- (4)2つのボタンから指を離します。この時、(3)で選択した状態が設定されま す。
- (5) (2)の操作で★印の鍵盤を押すことで標準値にリセットされます。

注意!

- ・ロータリーを選択するとダンパーペダルでSlow ⇔ Fastの切り替え、 ソフトペダルでSemi-Offができるようになりますが、ペダル本来の機 能はなくなります。
- (5)の操作ではトランスポーズ設定もリセットされます。
- ・電源を切ると設定値は初期値に戻ります。 設定を保存したい場合は、アプリのユーザープリセット機能をご使用下さい。

# 8-2 トランスポーズ設定

トランスポーズ設定は半音単位で移調ができます。設定範囲は2オクターブです。

- (1)音色選択ボタンを押しながらメトロノームボタンを押します。設定モードに なったことをチャイムでお知らせします。尚、2つのボタンは押さえたまま次 の操作に移ります。
- (2)下記鍵盤表より好みで半音ー、半音+を選択します。選択する毎に半音ずつ移 調されます。 設定をリセットする場合は、標準を選択します。
- (3)設定が終了したら、2つのボタンから指を離します。
- 注意■ MIDI出力にはトランスポーズ設定は反映されません。

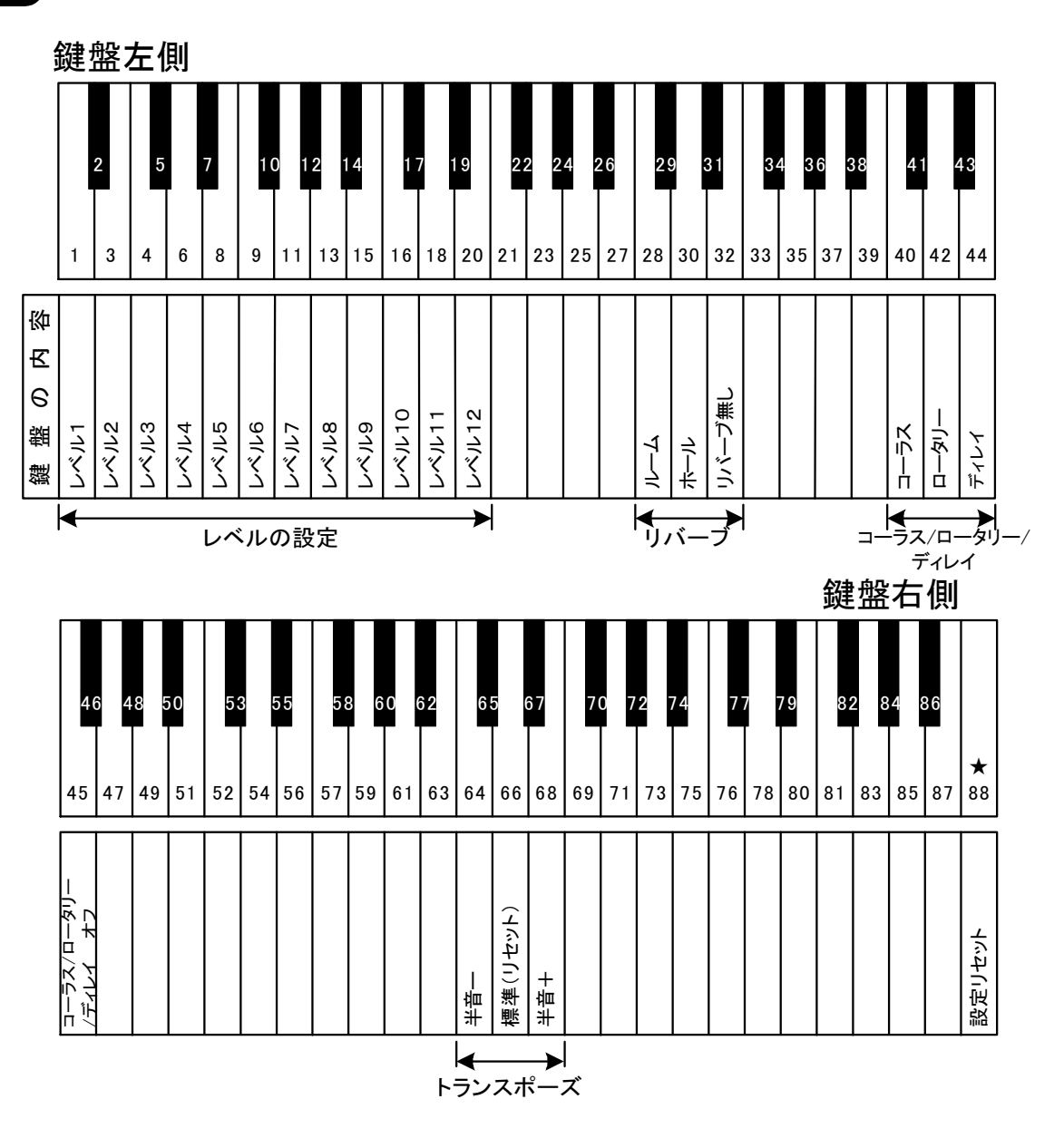

# 9. メトロノームを使う

メトロノーム音のON/OFF、拍子やテンポ、メトロノームの音量といった各設定を行い ます。

### メトロノームを鳴らす/止める

- (1)メトロノームボタンを押すとメトロノームランプが点灯して、メトロノームが 鳴り始めます。
- (2)メトロノームボタンをもう一度押すと、メトロノームランプが消灯して、メト ロノームが止まります。

### メトロノームの設定

- (1)メトロノームの設定を変えるには、メトロノームボタンを長押しします。 メトロノームランプが点滅し、設定モードになったことをお知らせします。
- (2)次頁鍵盤表の、拍子エリア´から拍子を選択します。
- (3)次頁鍵盤表の`テンポエリア´からテンポを選択します。 テンポの選択方法は、テンポエリアに割り付けられている数字を3回選択 します。設定できるテンポは30~250の範囲です。

・例1 テンポを132にしたい! ・例2 テンポを60にしたい!  $\downarrow$ 初めに1を選択。 初めに0を選択。  $\downarrow$ 次に3を選択。 次に6を選択。 ↓ ↓ 最後に2を選択。 ろうしゃ 最後に0を選択。

- (4)次頁鍵盤表の`音量エリア´からメトロノームの音量を選択します。
- (5)もう一度メトロノームボタンを押すと、メトロノームランプが点滅から点灯に 変わり、設定が確定されます。尚、メトロノーム音は鳴り続けます。

#### 注意!

- ・設定した内容は電源を切っても保持されます。
- ・テンポの選択で範囲外を選択した場合は無効になり、設定されません。

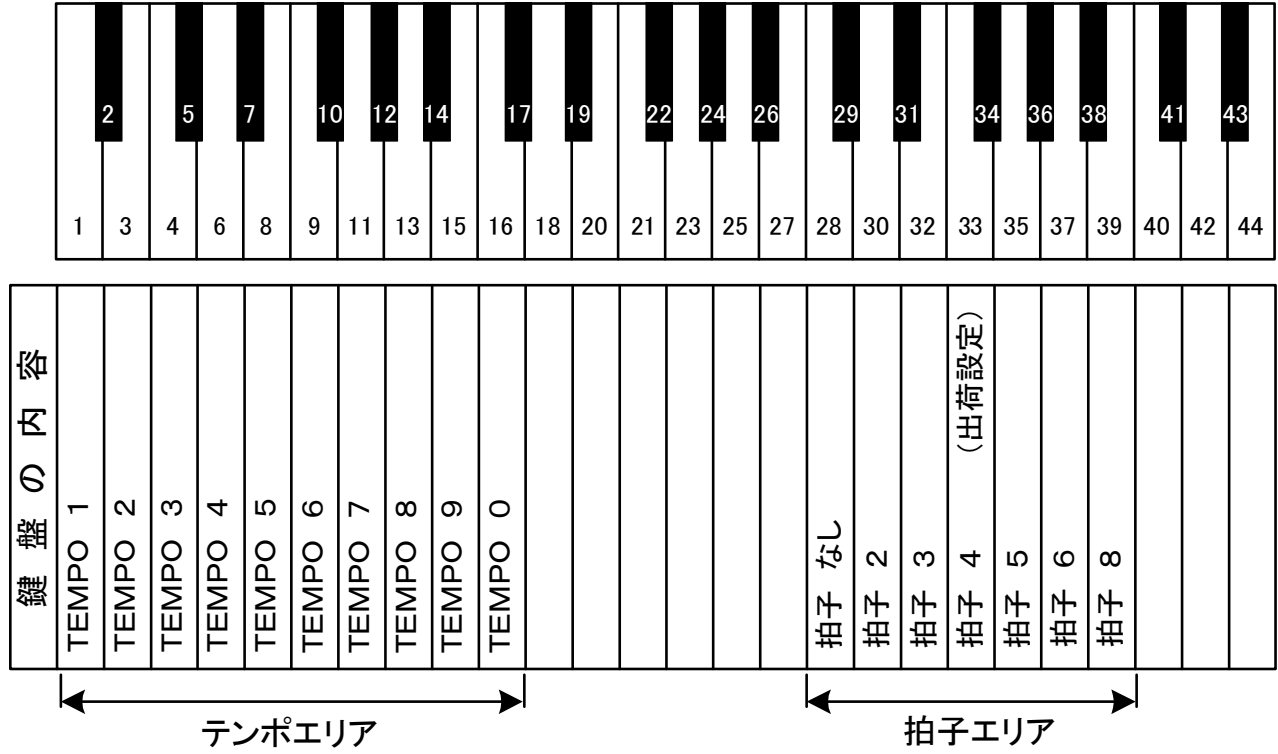

鍵盤左端

鍵盤右端

| 46 | 48 |    | 50 | 53 |    | 55 | 58 | 60 |    | 62 | 65 |    | 67    | 70 |    | 72 | 74 | 77 |    | 79 | 82  | 84 |        | 86 |     |
|----|----|----|----|----|----|----|----|----|----|----|----|----|-------|----|----|----|----|----|----|----|-----|----|--------|----|-----|
| 45 | 47 | 49 | 51 | 52 | 54 | 56 | 57 | 59 | 61 | 63 | 64 | 66 | 68    | 69 | 71 | 73 | 75 | 76 | 78 | 80 | 81  | 83 | 85     | 87 | 88  |
|    |    |    |    |    |    |    |    |    |    |    |    |    |       |    |    |    |    |    |    |    | こんぐ |    | (出荷設定) |    | こもい |
|    |    |    |    |    |    |    |    |    |    |    |    |    |       |    |    |    |    |    |    |    | 量音  | 量节 | 盲样     | 盲样 | 量节  |
|    |    |    |    |    |    |    |    |    |    |    |    |    | 音量エリア |    |    |    |    |    |    |    |     |    |        |    |     |

# 1 0 . 設 定 と 調 整

Piamate Plusは必要に応じて設定を変更することができます。

 取り付け完了後、調律師の方がお客様のピアノに合わせて設定の 変更を行います。また、「10-10 設定を初期化する」を実施 されますと、正常に動作をしなくなりますので、ご自身で設定を 変更される場合や、初期化をされる場合は、事前にお買い上げ 店へご相談下さい。 注意!

# 10-1 タッチ調整

ピアノの種類や型式によって、鍵盤の動きやすさが異なり、ピアニシモからフォルテシ モまでの変化が出にくい場合がありますので、ピアノに合わせて調整して下さい。鍵盤 の動きが遅い(重い)場合は1~3を、速い(軽い)場合は5~8に合わせます。尚、本機 種はヤマハのU3型を基準としています。

- (1)〇印と●印の鍵盤を押しながら電源を入れます。調整モードになったことを チャイムでお知らせします。尚、○印と●印の鍵盤は押したままで次の操作に 移ります。
- (2)下記鍵盤表より、適切なタッチ感になる`タッチ調整´を選択します。
- (3)タッチ調整の選択が終了したら、○印と●印の鍵盤から指を離します。 この時、最後に選択したタッチ調整に設定され、電源を切っても変更されませ  $\mathcal{L}_{\circ}$

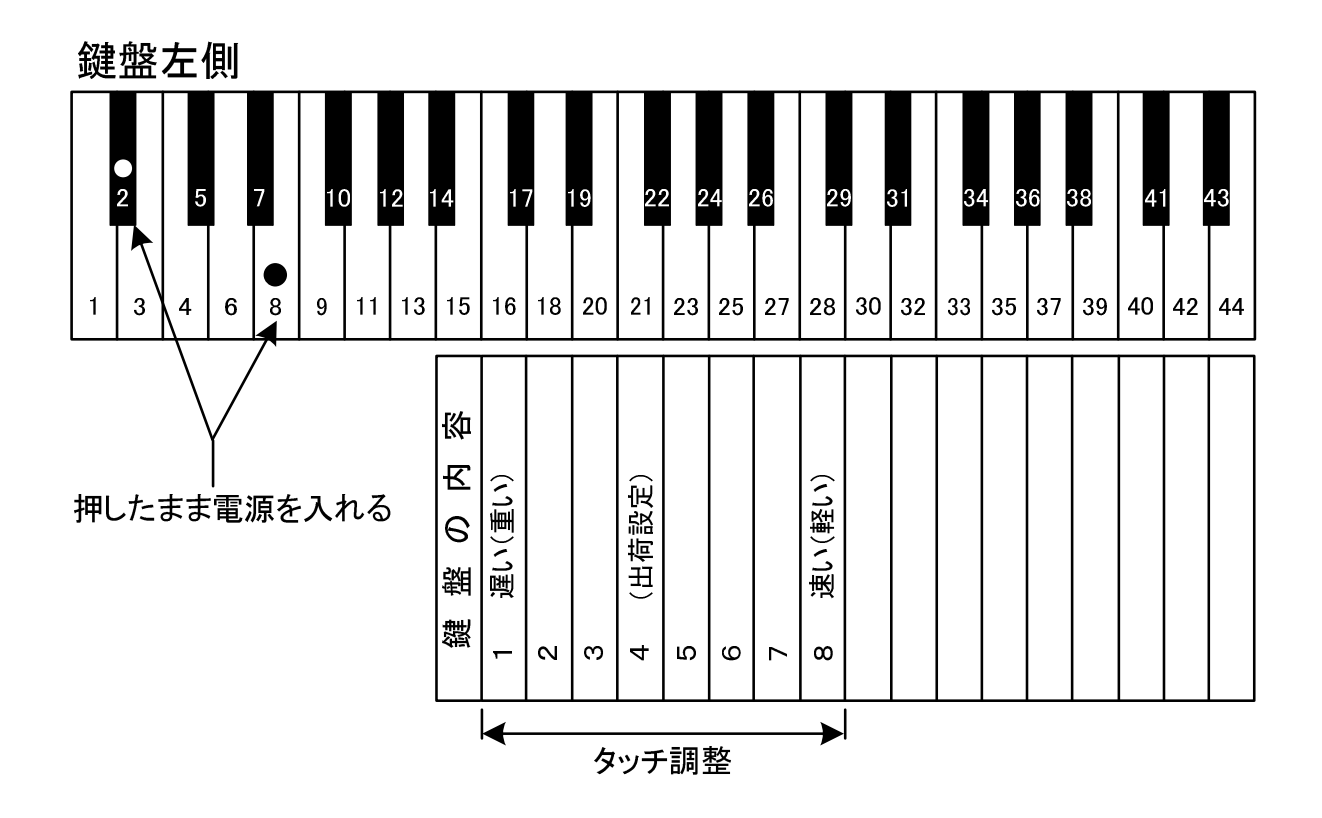

# 10-2 黒鍵音量調整

白鍵と黒鍵の音量バランスを調整することができます。

- (1) 〇印の鍵盤を押しながら電源を入れます。設定モードになったことを チャイムでお知らせします。尚、○印の鍵盤は押したままで次に操作に移りま す。
- (2)下記鍵盤表より、白鍵音量に合った`黒鍵音量´を選択します。
- (3)黒鍵音量の選択が終了したら、○印の鍵盤から指を離します。この時、 最後に選択した黒鍵音量に設定され、電源を切っても変更されません。

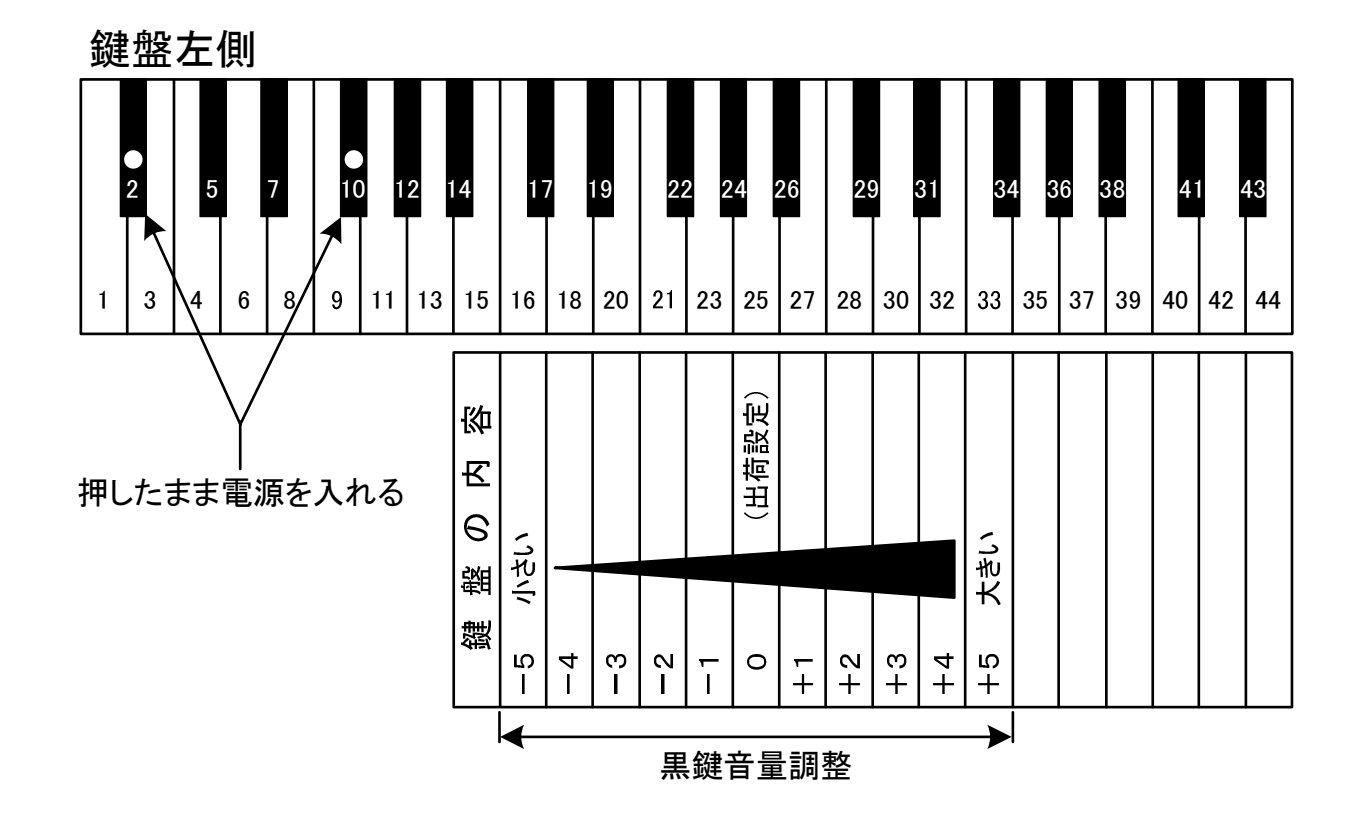

# 10-3 各鍵音量調整(左44鍵盤)

左側の44鍵盤において鍵盤ごとに音量レベルの調整ができます。 各鍵盤の調整範囲は±10段階です。(出荷設定±0)

- (1)レベルを上げたい時は黒鍵と+印の白鍵を押しながら電源を入れます。 レベルを下げたい時は黒鍵と-印の白鍵を押しながら電源を入れます。 設定モードになったことをチャイムお知らせします。尚、黒鍵と白鍵は押した ままで次の操作に移ります。
- (2)左側の44鍵盤より、音量レベルの変更をしたい鍵盤を押します。 1度押されることで、音量レベルが(1)で選択した側に1段階変更されます。
- (3)変更を終了したら、押したままの鍵盤から指を離します。この時、変更した 値が設定され、電源を切っても変更されません。

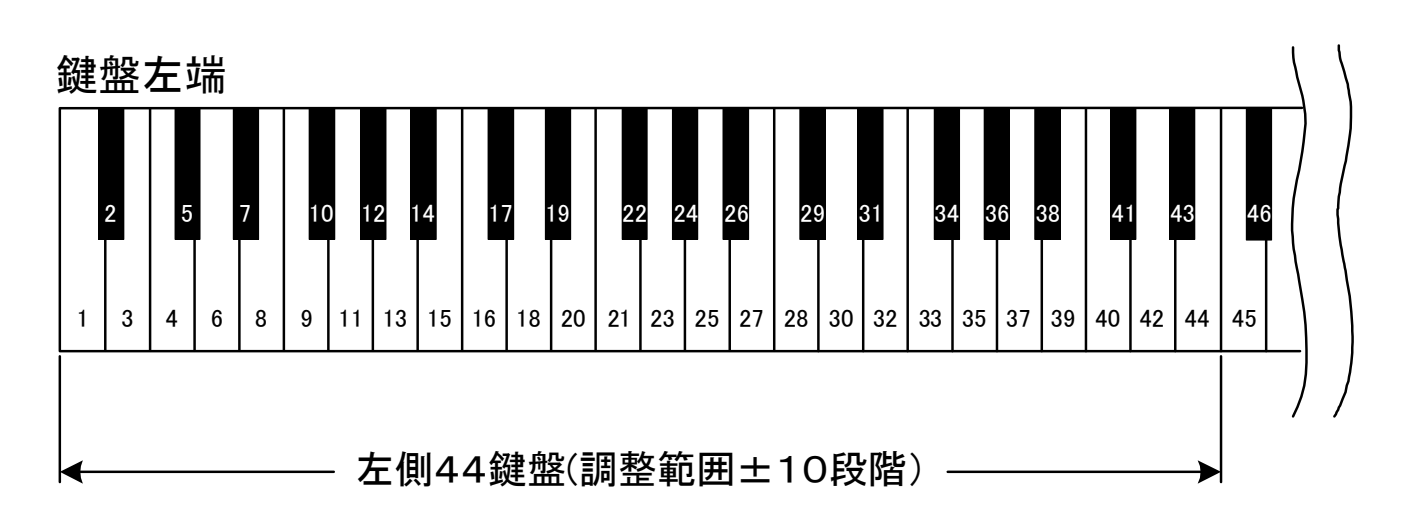

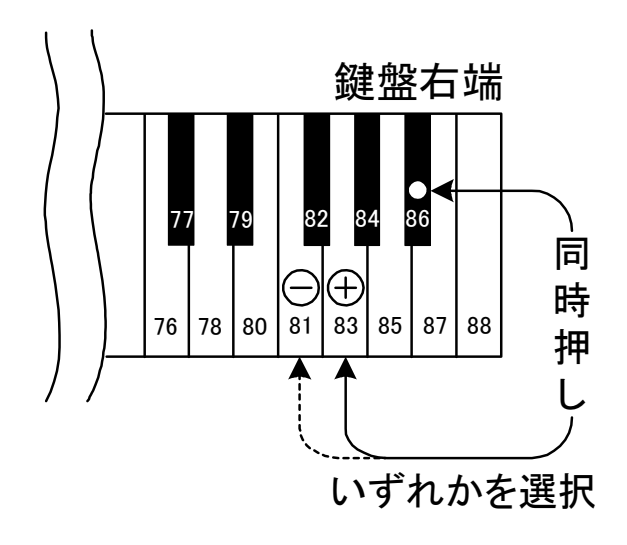

# 10-4 各鍵音量調整(右44鍵盤)

右側の44鍵盤において鍵盤ごとに音量レベルの調整ができます。 各鍵盤の調整範囲は±10段階です。(出荷設定±0)

### 設定方法

- (1)レベルを上げたい時は黒鍵と+印の白鍵を押しながら電源を入れます。 レベルを下げたい時は黒鍵と-印の白鍵を押しながら電源を入れます。 設定モードになったことをチャイムお知らせします。尚、黒鍵と白鍵は押した ままで次の操作に移ります。
- (2)右側の44鍵盤より、レベルの変更をしたい鍵盤を押します。1度押されることで、 音量レベルが(1)で選択した側に1段階変更されます。
- (3)変更を終了したら、押したままの鍵盤から指を離します。この時、変更した 値が設定され、電源を切っても変更されません。

全88鍵盤の調整内容をリセットしたい時は、黒鍵とR印の白鍵を押しながら電源を入れ ることで出荷設定(±0)に戻ります。

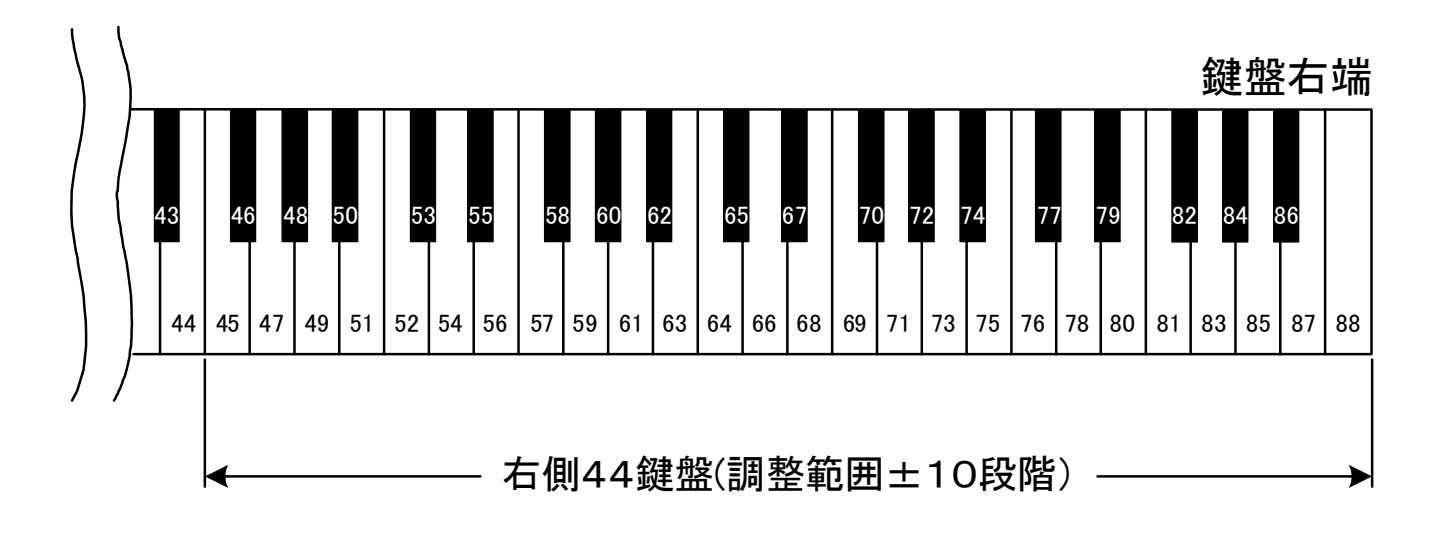

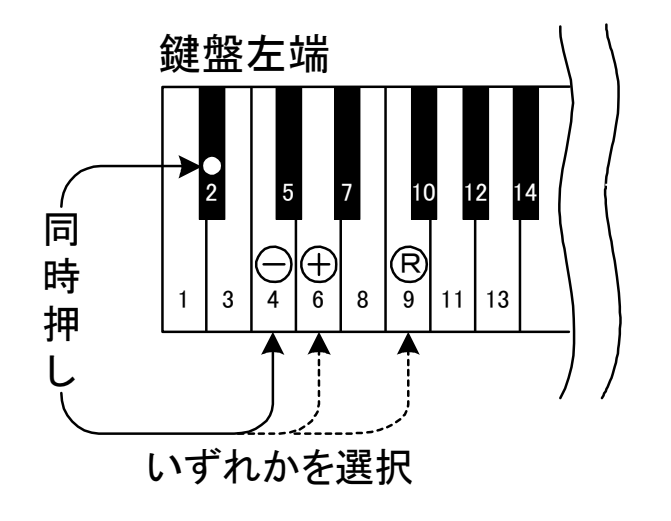

# 10-5 チュ―ニング

出荷時は440Hzに設定されています。下記の操作で変更が可能です。

### 設定方法

- (1) 〇印の鍵盤を押しながら電源を入れます。設定モードになったことをチャイム でお知らせします。尚、○印の鍵盤は押さえたまま次の操作に移ります。
- (2)下記鍵盤表の`チューニングの設定´より●印の鍵盤にて本機が発音する 音程を、+、-の鍵盤を使って設定します。

+の鍵盤は1回の打鍵毎に約0.5Hz(最大+13Hz) -の鍵盤は1回の打鍵毎に約0.5Hz(最大-13Hz)

(3)チューニングが終了したら、○印の鍵盤から指を離します。この時、 最後に合わせた音程が設定され、電源を切っても変更されません。

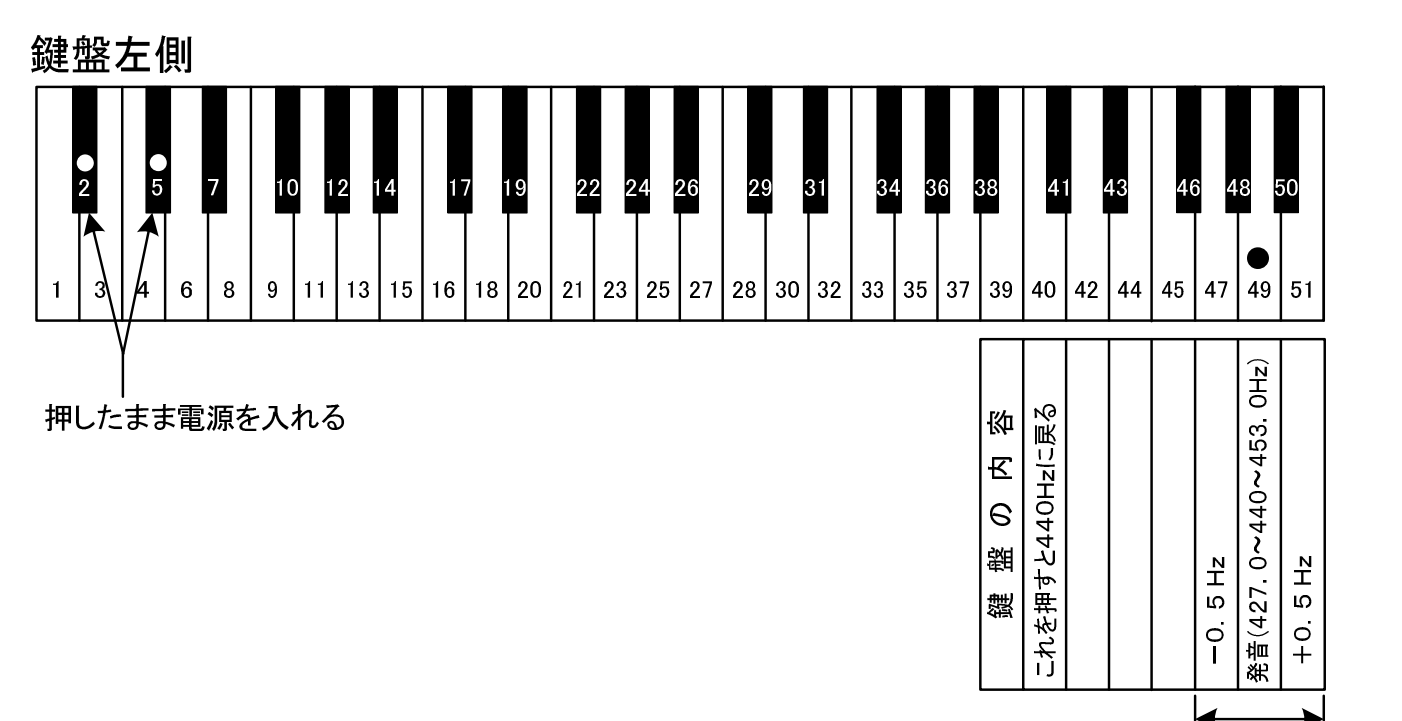

チューニングの設定

# 10-6 鍵盤深さ設定

鍵盤を弾いたときの発音する深さを設定します。

### 鍵盤深さ設定方法

- (1) 印の鍵盤を押しながら電源を入れます。設定モードになったことをチャイムで お知らせします。尚、○印の鍵盤は押したままで次の操作に移ります。
- (2) 下記鍵盤表より、発音位置を浅くしたい場合は一側を選択します。また、深く したい場合は+側を選択します。発音位置を浅くすると発音タイミングが早く なります。
- (3)○印の鍵盤から指を離します。この時、最後に選択した発音位置が設定されま す。

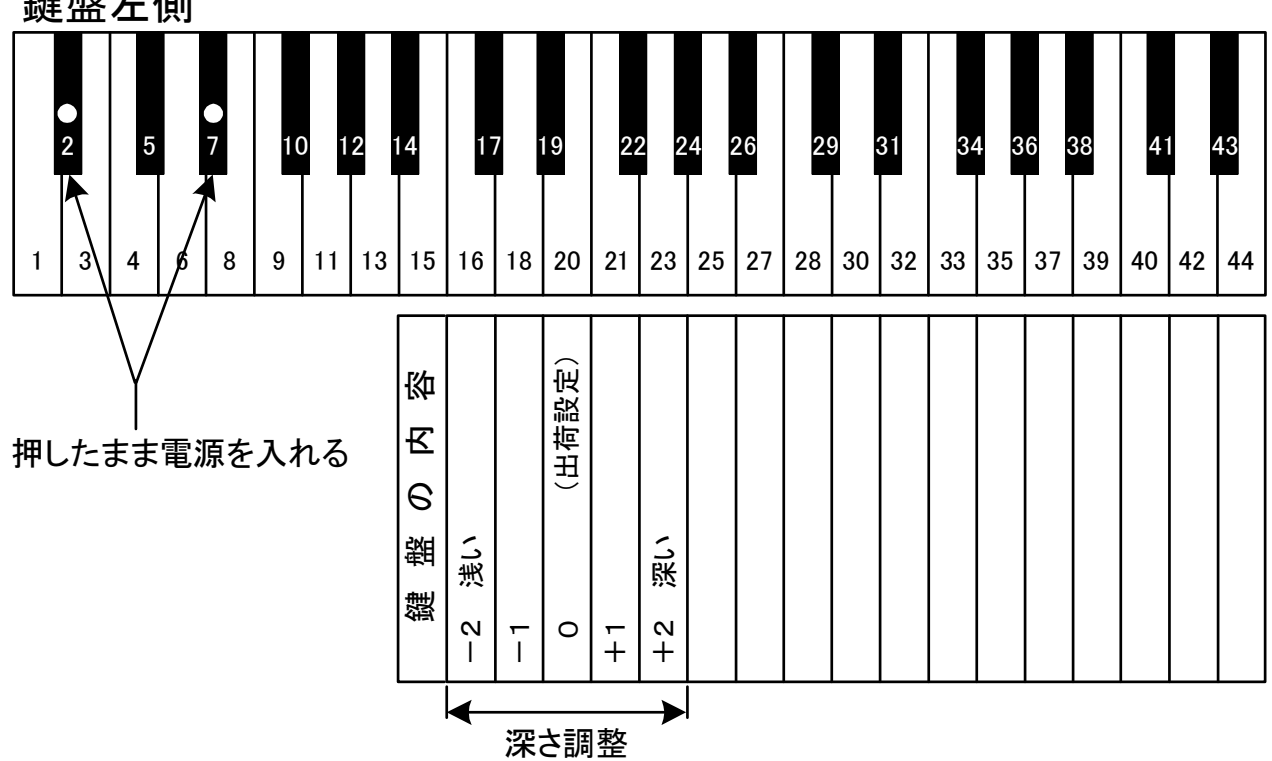

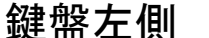

# 10-7 ペダル調整

各種ペダルの機能がオンする深さを調整します。 また、ダンパーペダルの機能が選択できます。

## 設定方法

- (1) ○印と●印の鍵盤を押しながら電源を入れます。調整モードになったことを チャイムでお知らせします。尚、○と●の鍵盤は押さえたまま次の操作に移り ます。
- (2)調整するペダルを踏み、機能をオンさせたい深さで止めます。
- (3)そのままの状態で再生ボタンを押します。チャイムが鳴り、ペダルの深さを記 憶します。
- (4)下記鍵盤表より、ダンパーペダルの機能を選択します。 ON/OFFはONとハーフとOFF、プロポーショナルは踏み込ま れた量に合わせてダンパー機能が働きます。 ※ON/OFFを選択時は、 $(3)$ で調整したペダル深さの少し手前 (浅い位置)からハーフ機能が働きます。
- (5) ○印と●印の鍵盤から指を離します。

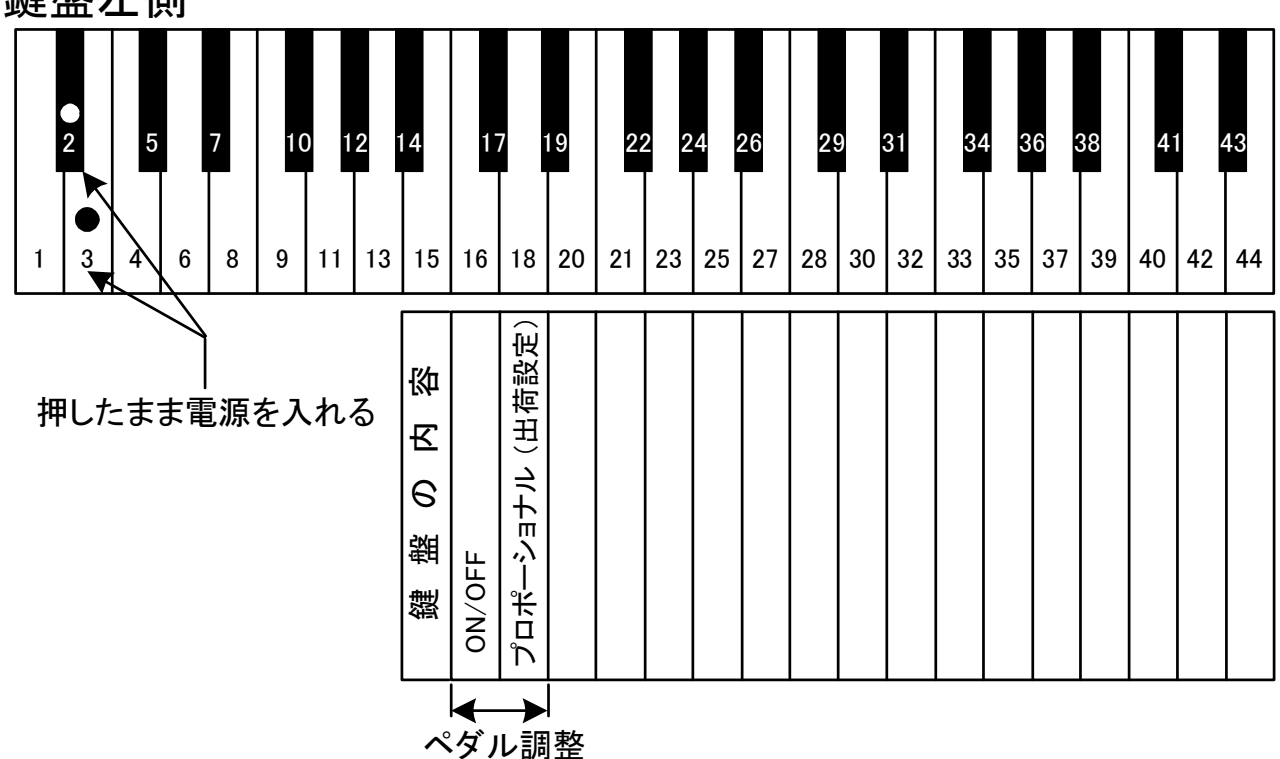

鍵盤左側

# 10-8 鍵盤連打設定

1秒間に連打できる回数を設定します。お手持ちのピアノの連打性能と同じ性能にした い場合や回数を増やしたい場合などに設定します。

## 設定方法

- (1)○印と●印の鍵盤を押しながら雷源を入れます。設定モードになったことを チャイムでお知らせします。尚、○印と●印の鍵盤は押さえたまま次の操作に 移ります。
- (2)下記鍵盤表より好みの回数を選択します。
- (3)選択が終了したら、○印と●印の鍵盤から指を離します。この時、最後に選択 した回数に設定され、電源を切っても変更されません。
- 注意! 連打性能が少ないピアノで回数を多く設定しますと、たまに大きな音が出る ときがあります。

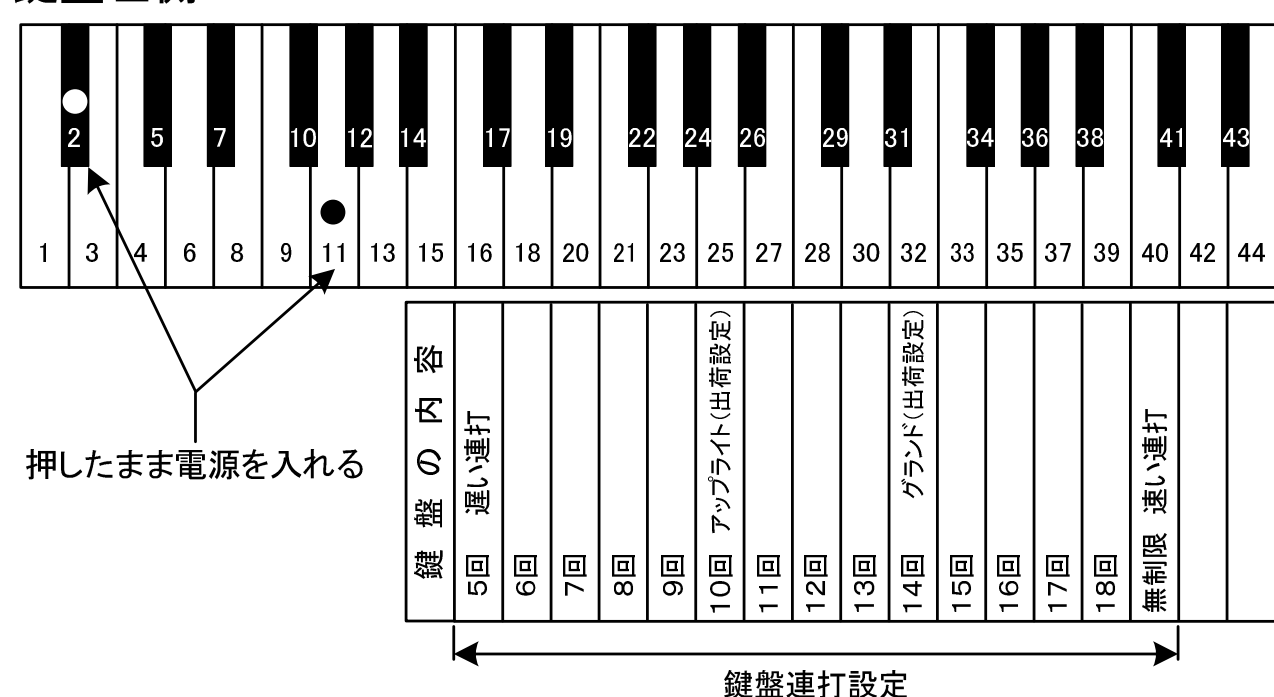

鍵盤左側

# 10-9 センサー調整

メンテナンス等でキーボードユニットやペダルユニットのセンサー感度を再調整する 必要がある場合に実施します。ピアノの状態やセンサーの状態は、温度や時間によって 時事変化していきます。最適なタッチ感を得るために、定期的にセンサー調整を行って 下さい。

- (1)録音ボタン、再生ボタンを同時に押しながら電源を入れます。録音ランプと 再生ランプが交互に点滅して、調整モードになったことをチャイムでお知らせ します。
- (2)ダンパー(サスティーン)ペダルを一番深い位置までゆっくりと踏み込みます。 ペダルが戻る際にピアノ音色以外の音が鳴りますので、確認できましたら ソフトペダルも同様に踏み込みます。踏み込む順番は問いません。尚、再調整 が必要なペダルだけでも調整は可能です。
- (3)鍵盤を一番深い位置まで一定の強さで全ての鍵盤を打鍵します。鍵盤が戻る時 に発音されますので、確認できましたら次の鍵盤を打鍵します。打鍵する順番 は問いません。尚、再調整が必要な鍵盤だけでも調整は可能です。
- (4)打鍵や踏み込みが完了しましたら、再生ボタンを押します。録音ランプと再生 ランプが消灯して、調整モードが終了したことをチャイムでお知らせします。
- 注意! 必ず再生ボタンを押して、センサー調整を終了します。 誤って電源ボタンを押された場合、センサー調整は完了していませんので、 最初からやり直します。

# 10-10 設定を初期化する

全ての設定を出荷時の状態に戻すことができます。

注意! 本設定を行いますと正常に動作しなくなります。復帰させるには初期設定が 必要ですので、実施される前に必ずお買い上げ店へご相談下さい。 初期化を実施した場合には、次頁の初期設定を実施して下さい。また、 タッチ調整も実施して下さい。

出 荷 設 定 内 容 ユーザープリセット : デフォルト値 (アプリ機能) 音色: ピアノ リバーブ:ルーム、レベル1 エフェクト: OFF ト ラ ン ス ポ ー ズ : O F F 4 バンドイコライザー: フラット (アプリ機能) メ ト ロ ノ ー ム : 拍 子 = 4 、 テ ン ポ = 1 2 0 、 音 量 = レ ベ ル 3 録音曲: 全て消去 初期設定: クリア タ ッ チ 調 整 : 4 黒鍵音量調整:0 各 鍵 音 量 調 整 : 全 8 8 鍵 盤 ± 0  $f{+}$ ュ ー ニ ン グ : 440Hz 鍵 盤 深 さ 設 定 : 0 ペダル調整:クリア 鍵盤連打設 定: アップライト10回、グランド14回 セ ン サ ー 調 整 : ク リ ア オ ー ト パ ワ 一 オ フ : 無 効 (ア プ リ 機 能) ※"アプリ機能"はスマートフォン・アプリで のみ設定が変えられる機能です

- (1) 〇印の鍵盤を押しながら電源を入れます。初期化開始したことをチャイムで お知らせし、録音ランプと再生ランプが点滅します。
- (2)○印の鍵盤から指を離し、録音ランプと再生ランプの点滅が完了した後、 電源を切ります。

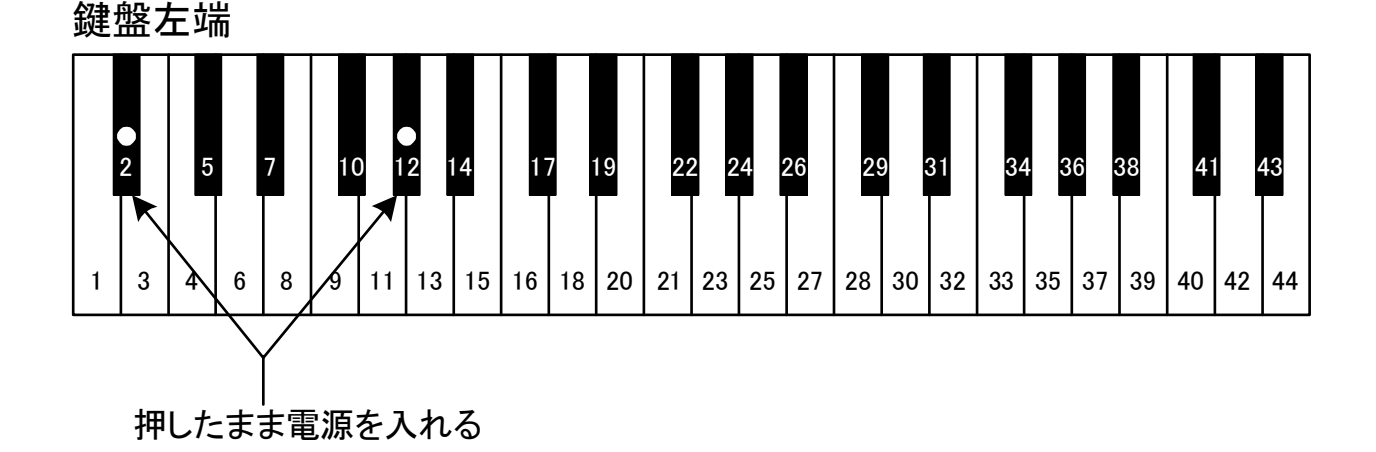

## 初期設定操作方法

- (1)設定を初期化した後、電源を入れると録音ランプと再生ランプが交互に点滅 して、初期設定モードになったことをチャイムでお知らせします。
- (2)ダンパー(サスティーン)ペダルを一番深い位置までゆっくりと踏み込み ます。ペダルが戻る際にピアノ音色以外の音が鳴りますので、確認できまし たらソフトペダルも同様に踏み込みます。
- (3)鍵盤を一番深い位置まで一定の強さで全ての鍵盤を打鍵します。鍵盤が戻る 時に発音されますので、確認できましたら次の鍵盤を打鍵します。
- (4)全鍵盤の打鍵と両ペダルの踏み込みが完了しましたら、再生ボタンを押しま す。録音ランプと再生ランプが消灯して、初期設定モードが終了します。
- (5)打鍵されていない鍵盤、踏み込まれていないペダルがあればチャイム音は 鳴らずに、鍵盤は音程で、ペダルはピアノ音色以外の音が鳴るので、音程の 打鍵やそのペダルを踏み込んで、再度再生ボタンを押してください。
- 注意! 設定を初期化するとタッチ調整も初期化されるため、ピアノに合わせて 再度調整して下さい。

# 11. スマートフォン接続

Piamate Plusはスマートフォンとの接続により、録音や再生、各種設定の操作が可能に なります。

# 11-1 iPhone接続

## 接続方法

- (1) 専用アプリ『Piamate Plus』をダウンロードします。 (対応OS:iOS9.0以上)
	- ホーム画面に『Piamate Plus』が追加されます。

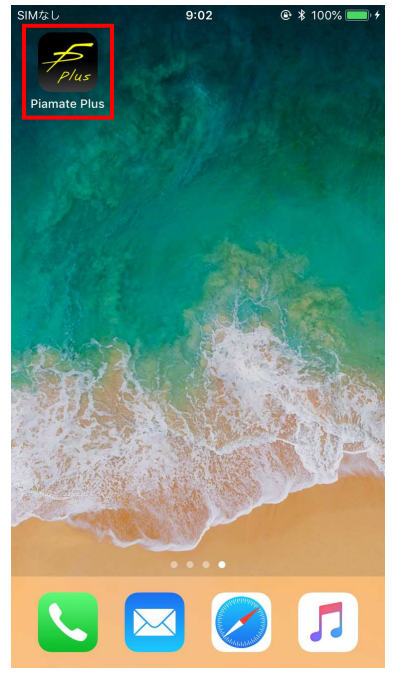

(2) iPhoneのBluetooth設定を以下のように変更します。

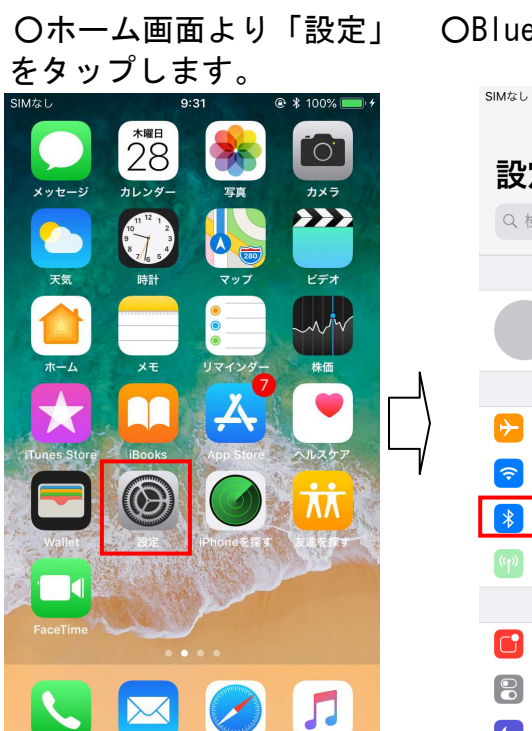

 $9:31$ 

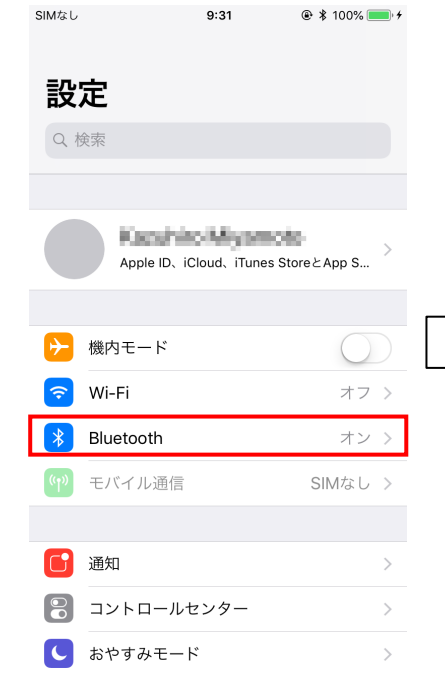

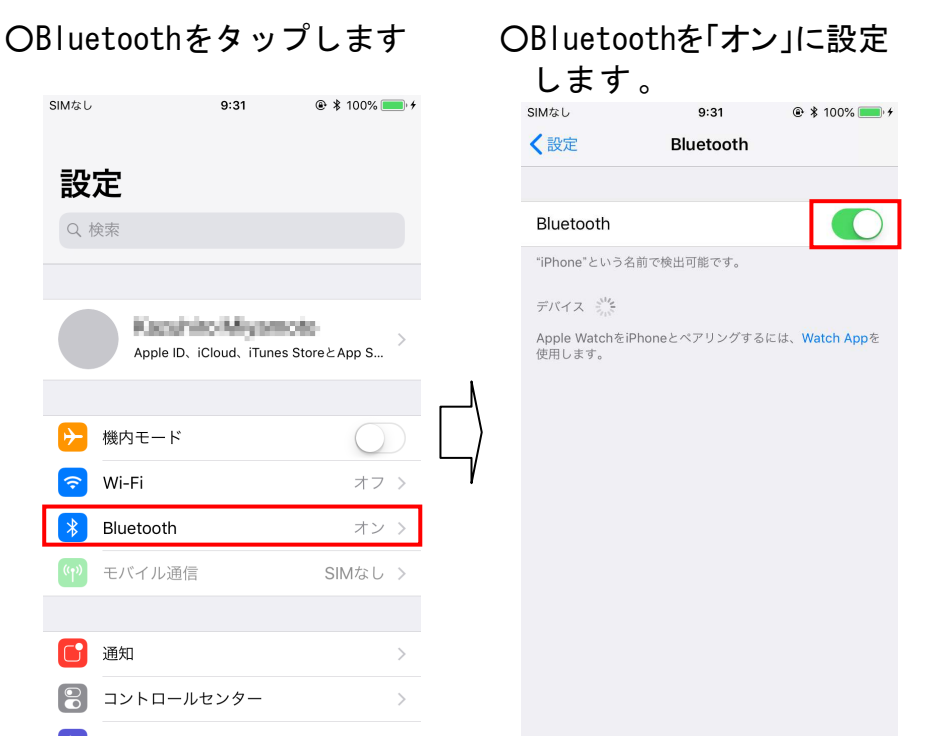

○ホーム画面より『Piamate Plus』をタップする。

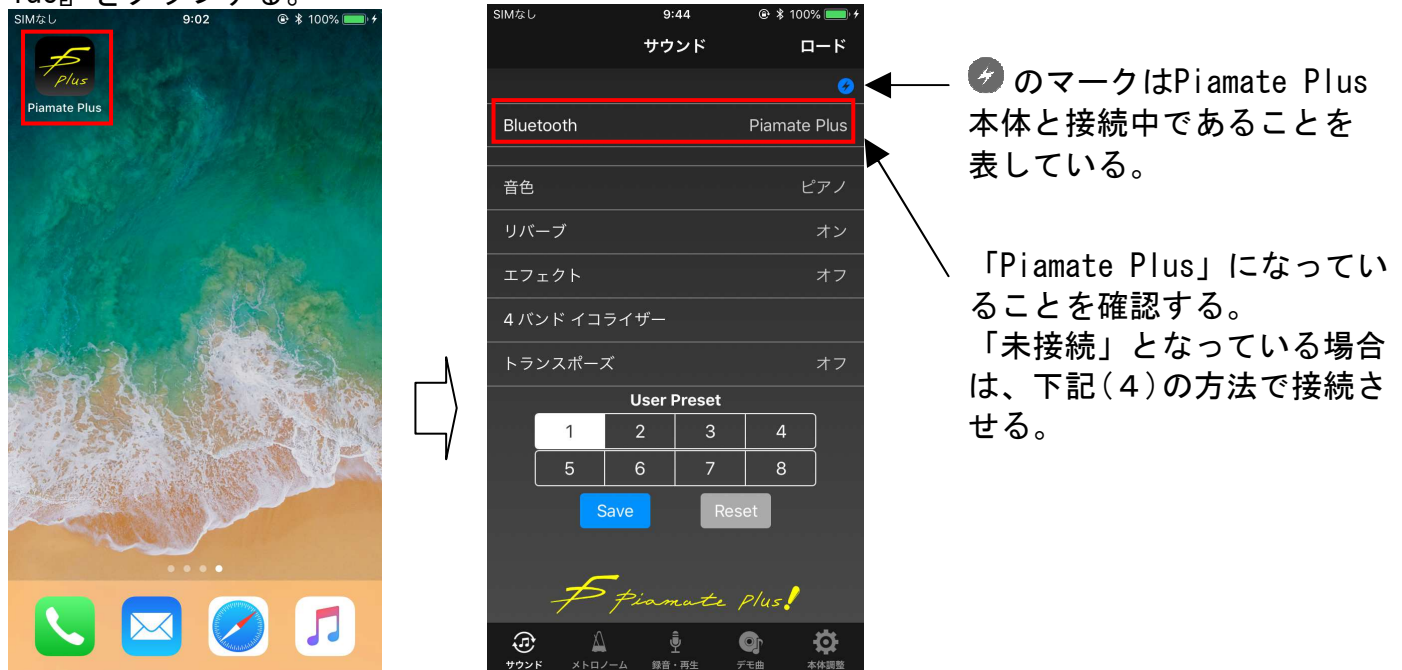

○「サウンド」画面が表示される。

(4) 専用アプリのBluetooth設定を以下のように変更する。

OBluetoothをタップする。 OPiamate Plusをタップする。 O「接続済み」に変わる。

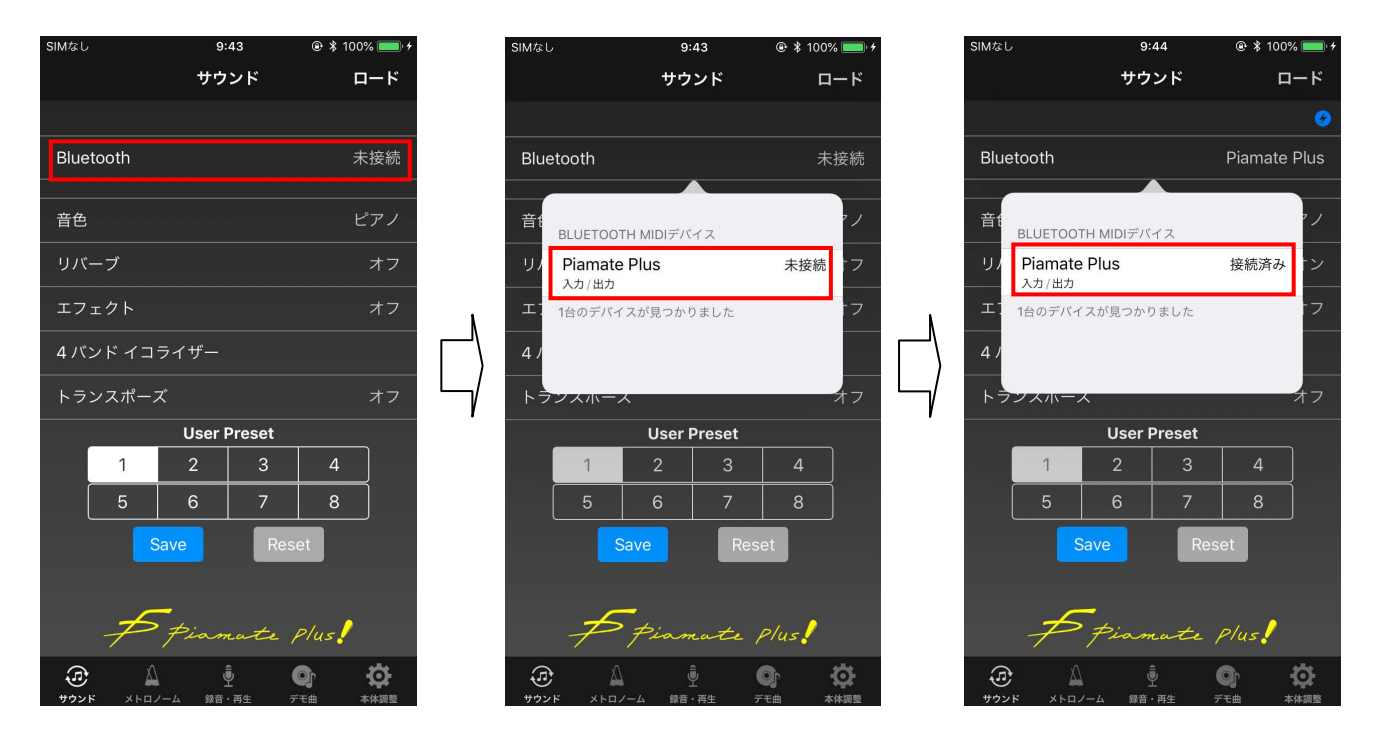

(5) Piamate Plus本体の電源ランプが点滅を開始したら接続完了となります。

# 11-2 Android接続

# 接続方法

- (1) 専用アプリ『Piamate Plus』をダウンロードします。 (対応OS:6.0以上)
	- ○ホーム画面に『Piamate Plus』が追加されます。

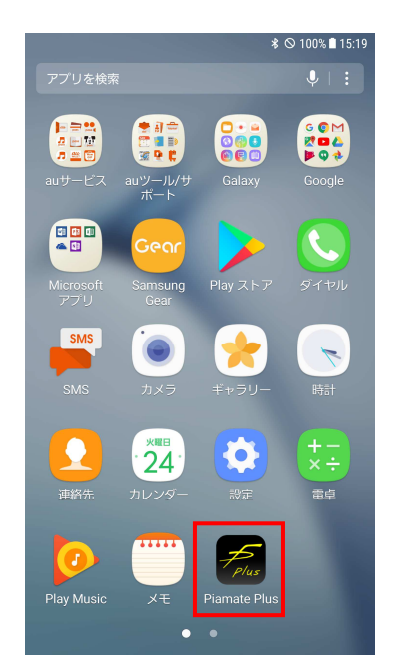

(2) Android端末のBluetooth設定を以下のように変更します。

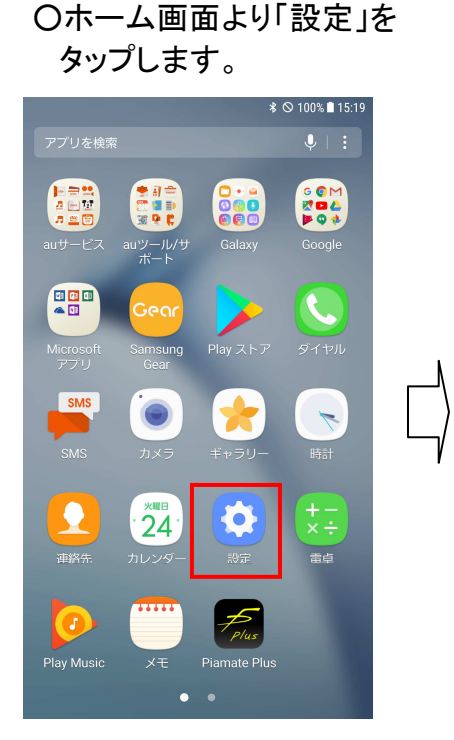

### O接続をタップします OBluetoothと位置情報を 「オン」に設定します。

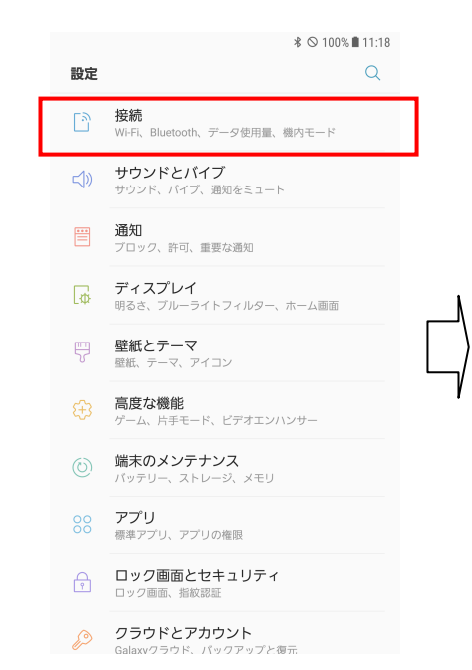

**\* © 100%■11:19** < 接続  $\alpha$ Wi-Fi  $\begin{array}{c} \n\mathbb{C} \setminus \mathbb{C} \setminus \mathbb{$ ▼₩FTT<br>Wi-Fiネットワークに接続します。 Bluetooth  $\bigcap$ 端末の公開設定 データ使用量 機内モード<br><sup>通話およびメッセージ機能を無効にし、[モバイル | ◯ )<br>データ]をOFFにします。</sup> 機内モード NFC/おサイフケータイ設定 テザリング **位置情報**<br>位置情報サービスが無効  $\cap$ その他の接続設定 他の機能をお探しですか? GALAXYクラウド

### (3) 専用アプリ『Piamate Plus』を起動します。

○ホーム画面より『Piamate Plus』をタップする。

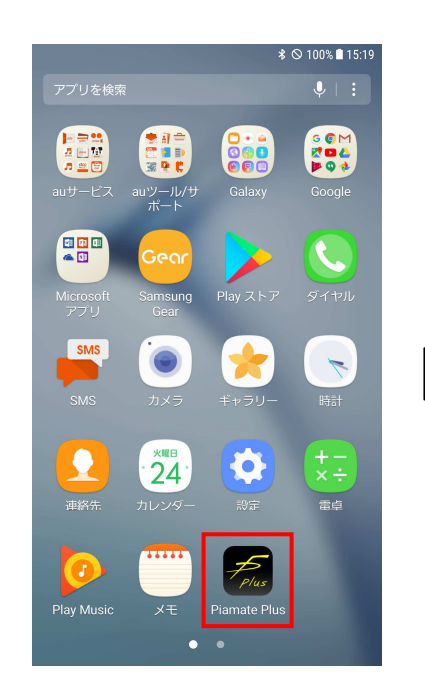

○ 2 回 目 以 降 は サ ウ ン ド 画 面 が 表 示 さ れ る 。

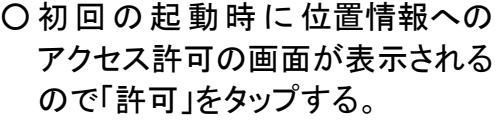

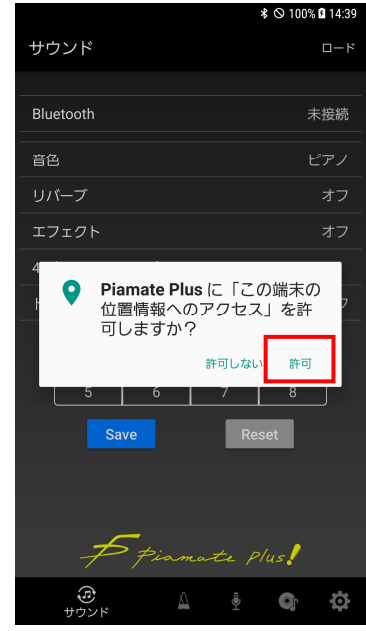

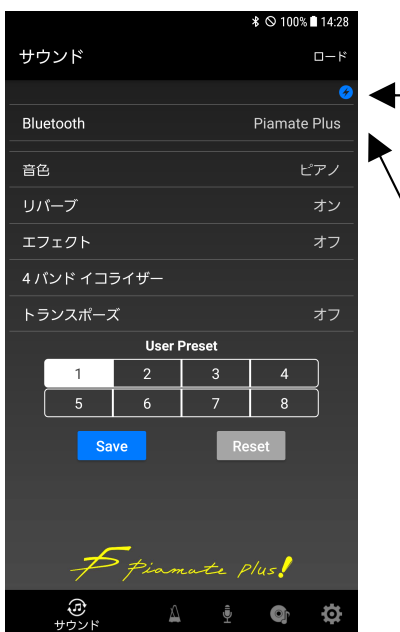

のマークはPiamate Plus 本体と接続中であることを 表している。

「Piamate Plus」になってい ることを確認する。 「未接続」となっている場合 は、下記(4)の方法で接続さ せる。

(4) 専用アプリのBluetooth設定を以下のように変更する。

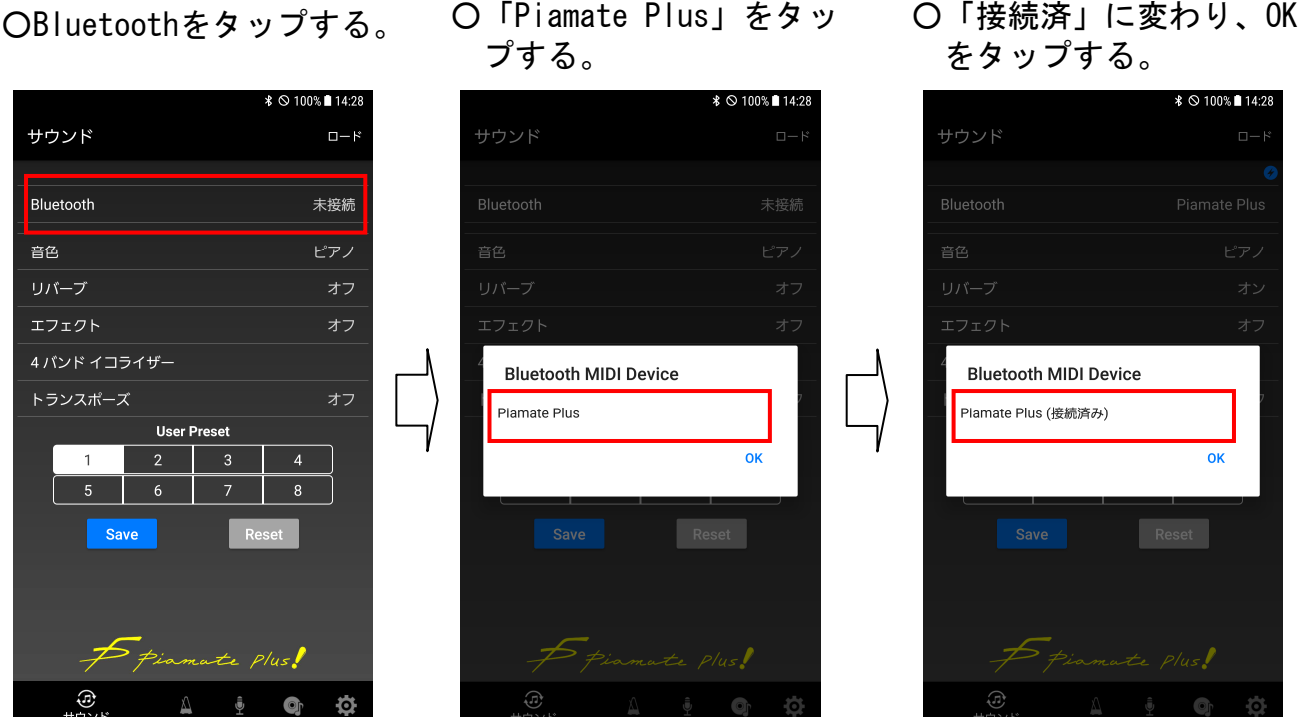

- (5) Piamate Plus本体の電源ランプが点滅を開始したら接続完了となります。
- 注意!) アプリには、Bluetooth接続を行うために"位置情報"、録音・再生時には"ストレー ジ"のアクセス権限が必要ですが、アプリ内では位置情報は使用していません。

尚 、 ア プ リ の 取 り 扱 い に つ き ま し て は 、 下 記 の 弊 社 ホ ー ム ペ ー ジ に ア ク セ スし、「製品情報」 - 「取扱説明書」内にあります専用アプリマニュアル ダウンロード欄から『Piamate Plus』のマニュアルをご覧ください。  $http://www.nissinel.co.jp/$ 

# 1 2 . U S B

市販のUSBケーブル(A-miniB)を使用してパソコンやiPhone・iPadとの接続が可能 です。接続すると自動的にMIDIドライバがインストールされます。 iPhone・iPadの接続には別途Lightning-USBカメラアダプタも必要になります。

注意! Android端末との接続はサポートしていません。

### ●パソコンと接続した場合

パソコンと接続することでパソコンのMIDIデータをPiamate Plusの音源で鳴らすこ とができます。また、Piamateで演奏した情報をMIDIデータとしてパソコンに送信し て、データの編集や保存ができます。

### MIDIチャンネルの仕様

Piamate Plusでは、鍵盤による演奏データをMIDIチャンネル1へ出力、録音したデ ータの再生はMIDIチャンネル2を使用、ペダルの共鳴音はMIDIチャンネル3と4を使 用しています。パソコンからPiamate PlusへMIDIデータを送る際は、チャンネル1、 2、3、4を避けてMIDIメッセージを送信して下さい。チャンネル1にデータを入力 して音色が変更された場合は、音色選択ボタンの再投入を行えば、元の音色に戻 すことができます。

### MIDIとは

Musical Instrument Digital Interfaceの略で、楽器の演奏情報や 音色の切り換え情報などを伝送することができる世界統一の規格です。

● iPhone · iPadと接続した場合 専用アプリ『Piamate Plus』を使って、簡単に操作や設定を行うことができます。

# 13. Bluetooth MIDI

Piamate Plusは、Bluetooth MIDI規格に対応しており、GarageBandなどの iPhone/iPad/MACの音楽製作アプリや、Androidの音楽製作アプリとワイヤレスで接 続し、MIDIデータを入出力することができます。 Piamate PlusをBluetooth MIDIで接続するには、各アプリのBluetooth MIDIデバイ スの設定で、"Piamate Plus"を選択して下さい。

### 注意! WindowsのBluetooth MIDIはサポートしていません。

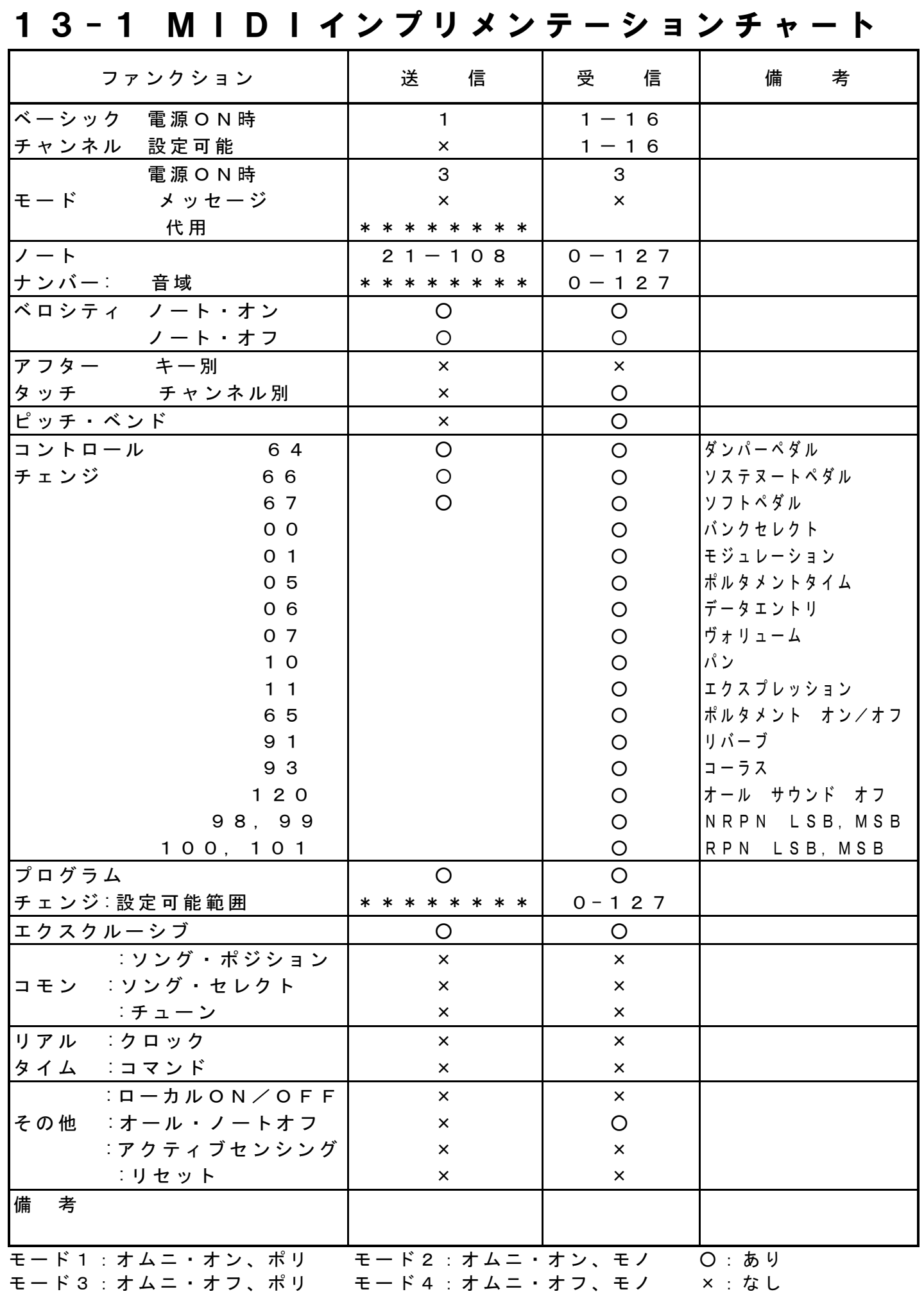

# 1 4 . 本 体 仕 様

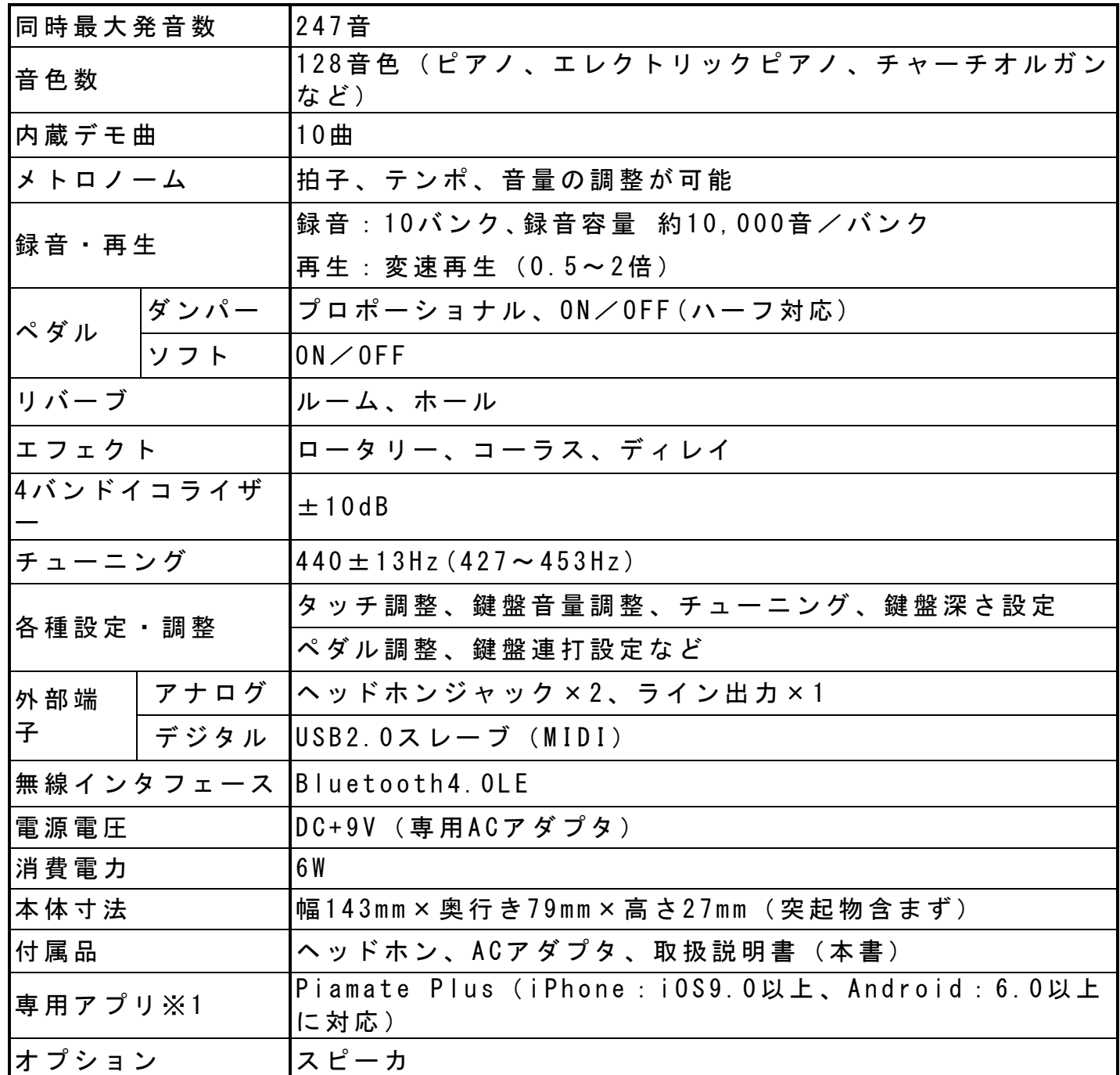

※1:専用アプリをiPhone/Androidにダウンロードすれば、各操作や設定、調整がiPhone やAndroid画面上で行えます。

●製品の仕様および外観は、改良のため予告なく変更することがあります。

# 1 5 . 故 障 か な ? と 思 っ た ら

### ●録音ランプと再生ランプ点滅のまま全く動作しない

・初期設定状態ですので、全鍵盤をフォルテでの打鍵と全ペダルの踏み込みを 行った後、再生ボタンを押して下さい。

## ●電源が入らない(電源ボタンを押しても電源ランプが点灯しない)

- ・ACアダプタはコンセントに差し込まれていますか?
- ・音源BOX裏のDC INにACアダプタジャックが差し込まれていますか?
- ・それでも電源が入らない場合は、ACアダプタをコンセントから抜き、修理を お買い上げ店へ依頼して下さい。

### ●iPhone・iPad・Androidと無線接続ができない

- ・iPhone・iPad・Android上にてBluetooth設定をしていますか? (11-1/2項の(2)を参照)
- ・Piamate PlusアプリのBluetooth設定がオンになっていますか? (11-1/2項の(3)(4)を参照)

## ●音が鳴らない

- ・鍵盤を弾いて音源BOXのインジケータが点滅しますか?
- ・ボリュームが最小になっていませんか?
- ・ヘッドホンジャックは最後まで差し込まれていますか?

## ●特定の鍵盤で音が鳴らない、大きい、小さい

・センサー調整がずれている可能性がありますので、センサー調整を行ってみて 下さい。それでも直らない場合は、お買い上げ店へご相談下さい。

## ●音が抜ける

・ダンパー(右)ペダルを踏みながら、多くの鍵盤を弾く場合などに同時発音 数が足りなくなり音が消えることがあります。これは故障ではありません。

### ●チャイム音が鳴らない

- ・指定された以外の鍵盤も押されたまま電源を入れていませんか?
- ・押さえたままの鍵盤から指が離れていませんか?

## ●消音していてもピアノから生音がもれる

- ・ストップレバーを手前に引いていますか?
- ・和音を強く弾かれた場合に、ピアノの音がもれることがあります。

# ●ペダルの機能がオンしたまま、オンしない

・センサー調整やペダル調整がずれている可能性がありますので、センサー調整 やペダル調整を行ってみて下さい。それでも直らない場合は、お買い上げ店へ ご相談下さい。

## ●メトロノームのテンポが設定されない

・テンポの選択で4回選択したり、3回選択していない場合は設定されません。 その場合はもう一度最初の手順から設定し直して下さい。

# 1 6 . 末 永 く ご 使 用 頂 く た め に

本製品の性能を損なうことなく、末永くご使用頂くために、ピアノの「調律」や「整調」 と同様に、下記のお手入れを定期的に実施していただきますようお願いします。

- 1. キーボードユニットやペダルユニットのセンサー部の清掃
- 2. キーボードユニットの高さ調整やペダルユニットの位置調整
- 3. キーボードユニットやペダルユニットのセンサー調整

# 17. アフターサービス

ご購入後、下記の期間、正常な使用方法において発生した故障につきましては、無償で 修理いたします。故障した場合にはお買い上げになった販売店へご連絡下さい。

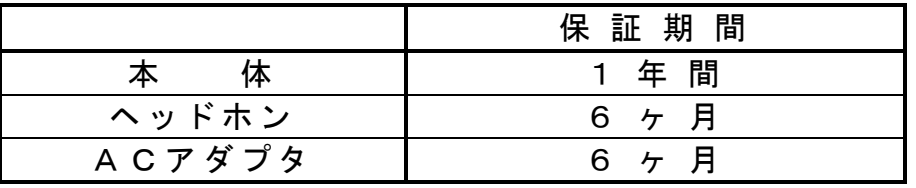